# UNIVERSIDAD NACIONAL AUTÓNOMA DE MÉXICO

# FACULTAD DE INGENIERÍA

DIMEI

# PROGRAMACIÓN DE LA PRODUCIÓN "NOVARTIS FARMACÉUTICA S.A. DE C.V."

# INFORME ESCRITO

QUE PARA OBTENER EL TÍTULO DE: INGENIERO INDUSTRIAL

P R E S E N T A:

ALFREDO VILLALOBOS BAÑOS

### A V A L E S :

ING. JOAQUÍN CASTILLO MONTALVO C.P. CRISTOPHER DÍAZ LUCERO

Ciudad Universitaria, México D.F 2006

.~

**........ ' ...** -:

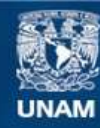

Universidad Nacional Autónoma de México

**UNAM – Dirección General de Bibliotecas Tesis Digitales Restricciones de uso**

#### **DERECHOS RESERVADOS © PROHIBIDA SU REPRODUCCIÓN TOTAL O PARCIAL**

Todo el material contenido en esta tesis esta protegido por la Ley Federal del Derecho de Autor (LFDA) de los Estados Unidos Mexicanos (México).

**Biblioteca Central** 

Dirección General de Bibliotecas de la UNAM

El uso de imágenes, fragmentos de videos, y demás material que sea objeto de protección de los derechos de autor, será exclusivamente para fines educativos e informativos y deberá citar la fuente donde la obtuvo mencionando el autor o autores. Cualquier uso distinto como el lucro, reproducción, edición o modificación, será perseguido y sancionado por el respectivo titular de los Derechos de Autor.

 $\mathscr{L}$  Mis Padres

Alfredo Villalobos Zamudio María Luisa Baños Olivares

Por darme la oportunidad de existir, por brindarme su amor y por heredarme el soporte para culminar mi carrera profesional.

 $\mathscr{A}$  Mis Hermanas

Nancy Marlene Villalobos Baños Karol Elizabeth Villalobos Baños

Siendo éste un ejemplo para superarnos y seguir adelante, agradezco todo este tiempo en que hemos compartido tan bellos y divertidos momentos.

 $\mathscr{L}$  Mis Hmigos

Dedico este trabajo como muestra de nuestra amistad sincera, de compromiso y de realización.

**H Mis Profesores** 

A todos aquellos, que desde el Kinder hasta la Universidad, me han formado y me han convertido en un profesional.

 $\mathscr{A}$  Ohias

# **l'>** NOVART1 <sup>S</sup>

### INDICE 1 DESCRIPCIÓN DE LA EMPRESA 1.1 NOMBRE 2012 12:00:00 PM 2012 12:00:00 PM 2012 12:00:00 PM 2012 12:00:00 PM 2012 12:00:00 PM 2012 12:00:00 1.2 DIRECCIÓN 1.3 RAMO 1.4 A CHANNEL ANN AN DEALAIREACH AG AN DEALAIR NA SAOLAIR AN DEALAIR AN DEALAIR AN DEAL<br>1.3 RAMO 1.4 A CHANNEL ANN AN DEALAIR NA DEALAIR NA DEALAIR AN DEALAIR AN DEALAIR AN DEALAIR AN DEALAIR AN DEA 1.3 RAMO 2008 12 No. 2 No. 2 No. 2 No. 2 No. 2 No. 2 No. 2 No. 2 No. 2 No. 2 No. 2 No. 2 No. 2 No. 2 No. 2 No. 2 No. 2 No. 2 No. 2 No. 2 No. 2 No. 2 No. 2 No. 2 No. 2 No. 2 No. 2 No. 2 No. 2 No. 2 No. 2 No. 2 No. 2 No. 2 N 1.4 TAMAÑO 1 1.5 PRODUCTOS Y SERVICIOS 2 1.6 ESTRUCTURA ORGANIZACIONAL 2 1.7 MISIÓN 4 1.8 ORIGEN 5<br>1.9 MERCADO 5 1.9 MERCADO 5 1.10 AMBIENTE Y SOCIEDAD 5 2 DESCRIPCIÓN DEL PUESTO 2.1 NOMBRE  $\overline{7}$ 2.2 UBICACIÓN EN LA ESTRUCTURA ORGANIZACIONAL 7 2.3 RESPONSABILIDADES 7 3 RESUMEN DE ACTIVIDADES 3.1 ANTECEDENTE/MARCO TEÓRICO / VINCULACIÓN CON LA CARRERA 8 3.2 DESCRIPCIÓN DE ACTIVIDADES REALIZADAS 13 3.2.1 ELABORACIÓN DE LOS PROGRAMAS DE PRODUCCIÓN 13 3.2.1.1 PROGRAMAS DE FABRICACIÓN Y ACONDICIONAMIENTO 14 3.2.2 SEGUIMIENTO A PROGRAMAS DE PRODUCCIÓN 17 3.2.3 REPORTES DE CUMPLIMIENTO DEL PROGRAMA DE PRODUCCIÓN SEMANAL PARA LAS ÁREAS DE: ACONDICIONAMIENTO DE SÓLIDOS, ACONDICIONAMIENTO DE SEMISÓLIDOS, FABRICACIÓN DE SÓLIDOS, FABRICACIÓN SEMISÓLIDOS E INYECTABLES. 18 3.2.4 DISEÑO Y ELABORACIÓN DE PROGRAMA DE MAQUILAS (PROYECTO) 19 3.2.5 EVALUACIÓN MENSUAL DEL PROGRAMA DE MAQUILAS E INDICADORES DE DESEMPEÑO. 20 3.2.6 ELABORACIÓN DE PROGRAMA DE VOLUMEN DE PRODUCCIÓN MENSUAL. 23 3.2.7 REPORTE DE VOLÚMENES DE PRODUCCIÓN MENSUAL. 24 3.2.8 ELABORACIÓN DE MANUALES DE OPERACIÓN 24 4 CONCLUSIONES 24 5 REFERENCIA BIBLIOGRÁFICA 26

## *U<sub>></sub>* NOVARTIS

# 1. DESCRIPCIÓN DE LA EMPRESA

#### 1.1 Nombre

Novartis Farmacéutica S.A. de C.V.

#### 1.2 Dirección

 Calz. De Tlalpan 1779. Col. San Diego Churubusco. México, D.F. Tel. 5420 8600

#### 1.3 Ramo

Industria Farmacéutica

#### 1.4 Tamaño

Considerando el criterio aceptado de clasificación de la empresa según su tamaño, Novartis farmacéutica S.A. de C.V. es una gran empresa ya que cuenta con una fuerza laboral de 2142 asociados incluyendo el apoyo corporativo de todas las unidades de negocio Novartis.

Otras clasificaciones:

- Por su actividad, es una empresa de transformación. •
- Según el criterio acuñado por la ONU, Novartis Farmacéutica S.A. de C.V., es una empresa de manufactura de bienes de consumo no duradero. •
- Por cobertura territorial, es una empresa internacional. •
- De acuerdo con en Consejo Nacional de Ciencia y Tecnología (CONACYT) es una empresa de vanguardia. •

#### 1.5 Productos y servicios

Novartis Farmacéutica es líder mundial en el descubrimiento de nuevos tratamientos para enfermedades que causan sufrimiento a millones de personas alrededor del mundo. Novartis Farmacéutica ocupa la quinta posición en el mercado ético de especialidades, pero la primera en crecimiento en ventas. Aproximadamente, Novartis México Fabrica y Acondiciona alrededor de 239 productos en diferentes formas farmacéuticas y presentaciones. De los cuales, en el mercado los productos estrella son:

- SENOKOT
- TEGRETOL
- VOLTARÉN
- ♦ CAPENT
- CO-DIOVAN
- $\blacktriangleright$  LAMISIL
- SIRDALUD
- RITALÍN ..
- ◆ PARSEL
- CATAFLAM ..

#### 1.6 Estructura organizacional

ORGANIZACIÓN INTERNACIONAL, a la cual está alineada la Organización en México

Cuenta con dos grandes divisiones:

#### La Primera es Novartis *Pharmaceuticals (Farmacéuticos)*:

El mayor de todos y centro de todas las actividades, que actualmente representa más del 60% de las ventas del grupo, es Novartis

•

Pharmaceuticals (Farmacéuticos) que cuenta con las siguientes Unidades de Negocio:

- Primary Care (Cuidado Primario): con las innovaciones en terapias líderes en el mercado, el mejor portafolio de nuevas moléculas para soluciones tanto a las nuevas como a las viejas enfermedades a las que aún no se les encuentra cura. •
	- Oncology (Oncología): área en la que se destinan grandes recursos en investigación y desarrollo para la lucha en contra del cáncer en sus distintas manifestaciones.
- Transplantation (Transplantes): gracias a los miles de seres humanos que han recibido un órgano trasplantado y cuyo organismo acepta apoyado por los tratamientos que Novartis proporciona. •
- Ophthalmics (Oftalmología): que pone a disposición de médicos y pacientes las terapias más modernas e innovadoras para el cuidado de la salud visual. •
- Mature Products (Productos Maduros): que maneja productos cuya eficacia ha sido comprobada a lo largo de los años. •

#### Novartis Consumer Health (Salud del Consumidor)

Que pone a disposición de la comunidad mundial, productos dedicados a prevenir y mantener la Salud del Consumidor.

- Lo mejor en *Infant & Baby (Infantes y Bebés),* alimentos que<br>aseguran el desarrollo de bebés e infantes y productos para su cuidado e higiene personal. •
- En productos para una nutrición complementaria con la línea Health<br>Care (Cuidado a la Salud). •

**U**> **NOVARTIS** 

 Con productos para pacientes con necesidades especiales de nutrición; a través de Clinical Nutrition (Nutrición Clínica). •

Con una línea de productos que no requieren receta médica que conocemos como OTC.

- Sector de corrección visual que internacionalmente lleva el nombre de CIBA Vision. •
- El área Novartis Animal Health (Salud Animal), que cuida y protege la salud de las mascotas y de los animales para la producción de alimentos.

#### 1.7 Misión

## **L** NOVARTIS

Nuestra Misión consiste en añadir valor a los productos y servicios que ofrecemos a pacientes y consumidores. Queremos tener un impacto en sus vidas y descubrir, desarrollar y comercializar exitosamente, productos innovadores que curen enfermedades y mejoren su calidad de vida. Queremos también proporcionar a nuestros accionistas, el rendimiento que refleje nuestro desempeño sobresaliente, así como dar a conocer nuestra reputación de empresa que cuenta con un emocionante lugar de trabajo, donde las personas pueden alcanzar sus ambiciones profesionales y donde se motiva a la creatividad.

Cumplir con una inmejorable Misión, de la cual nos sentimos muy orgullosos. Gracias a nuestro trabajo en Novartis, en todos los países y con toda convicción en el nuestro:

> Mejoramos Vidas Prolongamos Vidas Salvamos Vidas

#### 1.8 Origen

A raíz de la fusión de Ciba-Geigy y Sandoz Laboratorios, en 1996, Novartis se ha desarrollado hasta llegar a ser una empresa concentrada en el Cuidado de la Salud, que surgió con toda su experiencia pero con una nueva identidad, como Novartis. La Casa Matriz se encuentra en la ciudad de Basilea, en Suiza, y se tiene presencia a nivel mundial en 140 países en los que colaboran alrededor de 74,000 personas.

#### 1.9 Mercado

- Novartis Farma ocupa la quinta posición en el mercado de especialidades, pero la primera en crecimiento en ventas
- Suipharm, en el mercado de genéricos, ha escalado este año del noveno al quinto lugar.
- Gerber, es el líder indiscutible en su campo, con el 100% de su mercado y en la primera posición.
- $\triangleright$  OTC, ha pasado del 9° al 7° lugar, gracias a adquisiciones de marcas líderes como Senokot y Capent.
- CIBAVision el segundo puesto.
- $\triangleright$  Y Salud Animal, que acaba de ingresar al competido mercado de las vacunas, ocupa el lugar número ocho en nuestro país.

#### 1.10 Ambiente y Sociedad

En Novartis, el Civismo Empresarial es una prioridad. La Política de Civismo Empresarial configura sus valores fundamentales relativos a los problemas sociales y medioambientales y su compromiso de defenderlos. Novartis se describe una Política de Civismo Empresarial, como base para las decisiones y acciones en todos los sectores y a nivel mundial. Constituye una ampliación de las Directrices de Salud, Seguridad y Medio Ambiente (HSE) y el Código de Conducta ya existentes y hace referencia a

# *UI NOVARTIS*

todos los aspectos del Pacto Mundial de las Naciones Unidas "The Global Compact". Respeta los valores fundamentales de Novartis y se basa en los derechos esenciales de cada individuo, como la protección de la privacidad, la libertad de opinión y expresión, la libertad de asociación, la no discriminación y el derecho a ser escuchado.

Para garantizar que los elevados estándares de Civismo Empresarial se instauren en toda la empresa, actualmente, sus Sectores están construyendo las estructuras adecuadas y destinando los recursos necesarios. Además, el proceso se complementa con auditorías y otras medidas prácticas, como la comunicación transparente, seminarios de gestión regionales, rigurosas revisiones de las prácticas internas, actualización de los procedimientos empresariales, evaluaciones de los resultados, controles y modificación de los estándares tecnológicos, entre otros.

La protección de la seguridad de sus colaboradores, sus vecinos y el medio ambiente constituyen una parte integral de las responsabilidades operativas. En Novartis hay sistemas específicos para garantizar que todos sus productos y operaciones sean seguros y compatibles con el medio ambiente, desde la fase de investigación y desarrollo hasta la fase de fabricación y distribución.

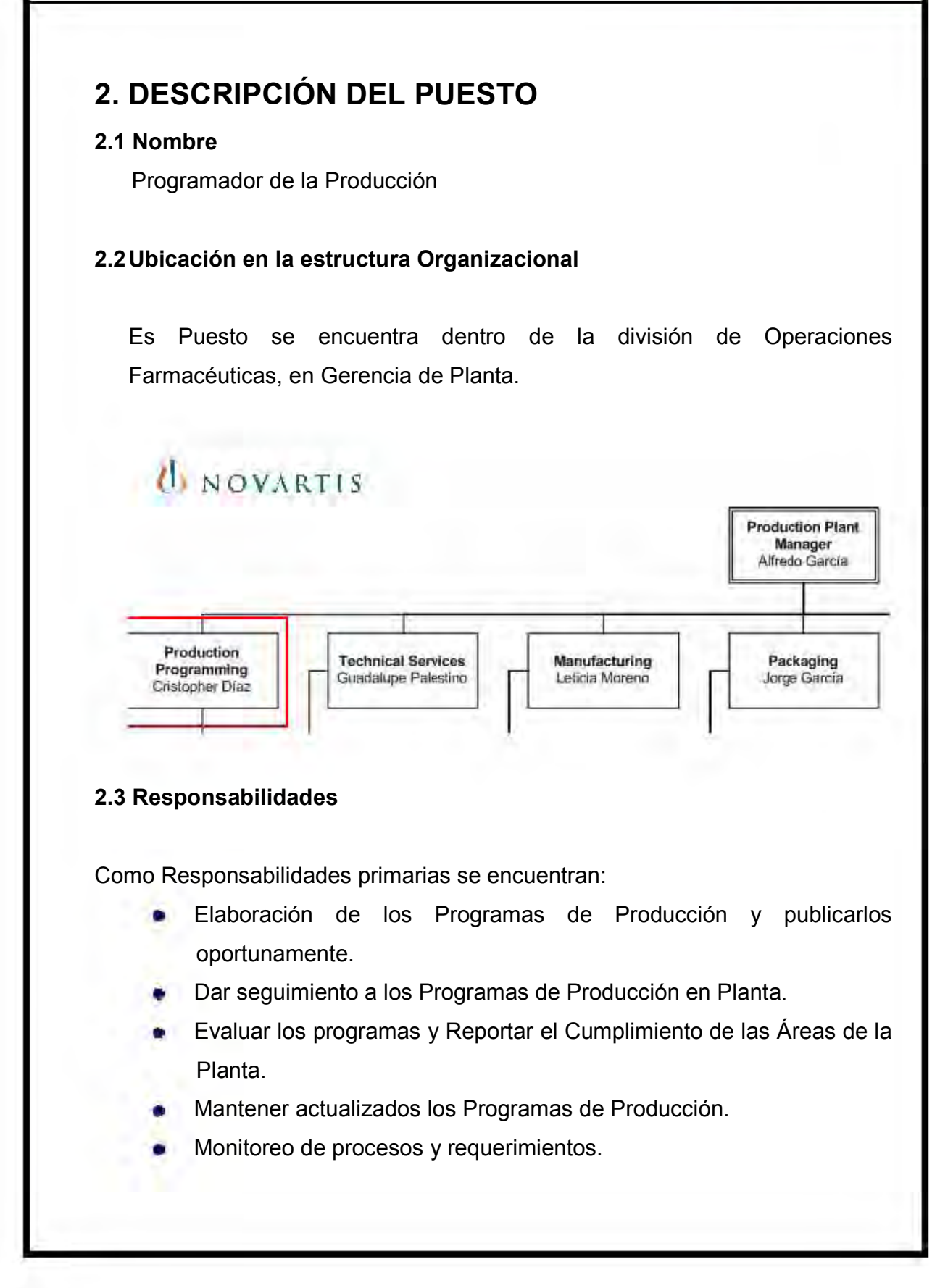

- Aprendizaje continuo y vincularse con proyectos que permitan al becario poner en práctica los conocimientos de su carrera. Aportación de ideas y propuestas de mejora. DES RE CONSIDER APPORT TRABAJO PROFESIONAL<br>
Desarrollarse con provectos que permitan al<br>
becario poner en práctica los conocimientos de su carrera.<br>
Aportación de ideas y propuestas de mejora.<br>
Desarrollarse con base en lo •
- •

## *UI NOVARTIS*

### 3. RESUMEN DE ACTIVIDADES

3.1 Antecedente/Marco teórico / Vinculación con la Carrera

### Programación de la Producción

El Programa de Producción es un documento en el que la empresa declara sus objetivos relacionados con la producción y en el que se especifican metas, actividades, tiempos y recursos a ser empleados en la consecución de dichos objetivos.

El método para desarrollar este programa de producción en una empresa, se basa en un conjunto ordenado de actividades que se ejecutan en cinco etapas:

ETAPA 1. Creación de la base del programa de producción

- ETAPA 2. Preparación del diagnóstico
- ETAPA 3. Estudio detallado del proceso

ETAPA 4. Evaluación técnica

ETAPA 5. Implantación, Seguimiento y Evaluación Final

El objetivo de la Programación de la Producción es determinar qué y cuánto se producirá en el futuro próximo, teniendo en cuenta la capacidad de los recursos humanos y la capacidad instalada.

La finalidad de la programación de la producción es maximizar la eficiencia de los procesos productivos a través de la creación de programas de trabajo que respondan en forma coherente a los compromisos de producción y condiciones de la planta. Para lograr dicho objetivo se necesita contemplar todas las variables que intervienen en las operaciones productivas, esto permitirá hacer frente de manera dinámica a los cambios de condiciones de prioridad o contingencia de las órdenes de trabajo anticipando los requerimientos de

producción, siendo la demanda el detonante de la producción, optimizando el uso de los recursos y cumpliendo exitosamente con los compromisos acordados.

#### La planificación de la producción hace posible:

- $\triangleright$  Priorizar las ordenes de trabajos.
- Planificar los requerimientos de insumos, una vez determinado un programa de trabajo, el sistema propone la programación de los requerimientos de insumos y la generación automática de las órdenes de requerimientos.
- Cuantificar la carga futura de máquinas.
- $\triangleright$  Se asigna el personal adecuado a cada línea de trabajo
- $\triangleright$  Visualizar el programa de trabajo

Sin embargo es posible que por variadas razones sea necesario cambiar una prioridad o hacer frente a imprevistos, como la Demanda o el movimiento del mercado.

### Seguimiento y Control de la producción.

Consiste en administrar el proceso productivo a partir de definir y especificar las características requerimientos de una orden de trabajo, realizar los estudios de costos, gestionar las operaciones externas y controlar sobre la base de una serie de documentos originados a partir de la OT (Orden Técnica) los movimientos de almacenes, las actividades y resultados del proceso productivo.

Dentro de las principales actividades se tiene:

• Registro de las actividades de fabricación donde se controla en forma detallada las operaciones por puesto y los productos fabricados a partir del

proceso. Salidas y retornos a almacén controlando el consumo de insumos y actualizando los inventarios como ingresos a bodega por resultados de producción.

• Gestión de operaciones externas; control de salida de insumos y el ingreso de productos como resultados de esta operación.

#### Evaluación de la producción.

Conjunto de informes de tipo analítico, estadístico y de resultado orientados a estudiar, valorizar y evaluar la evolución del proceso productivo. Dentro de estos podemos destacar:

• Estudio y relación de tiempos/costos teóricos y reales de una orden de trabajo, valorizados por consumo de insumos, horas maquina y mano de obra.

• Informes y estadísticos de consumo y movimiento de insumos por orden de trabajo o un conjunto de ellas para un período dado.

• Valorización de inventarios.

• Revisión del estado de avance de una orden de trabajo o de una orden de compra de servicios de fabricación externa.

• Evaluación de desempeño de operarios y el nivel de aprovechamiento de maquinarias, indicando además las horas improductivas y sus causas.

• Balance de producción el cual detalla el comportamiento de la planta para un periodo dado. El cual puede visualizarse a nivel de detalle por mano de obra, maquinas o insumos y a la vez por orden de trabajo o programa, valorizados según precio de lista a elección.

#### Programa Maestro

Básicamente, se puede afirmar que un programa maestro de producción, es un plan detallado que establece la cantidad específica y las fechas exactas de fabricación de los productos finales. Al respecto, un efectivo MPS debe proporcionar las bases para establecer los compromisos de envío al cliente, utilizar eficazmente la capacidad de la planta, lograr los objetivos estratégicos de la empresa y resolver las negociaciones entre fabricación y marketing.

En cuanto al horizonte de tiempo de un MPS

- Fijo: Periodo durante el cual no es posible hacer modificaciones al PMP.
- Medio fijo: Aquel en el que se pueden hacer cambios a ciertos productos.
- Flexible: Lapso de tiempo más alejado, en el cual es posible hacer cualquier modificación al MPS.

En lo referente a los insumos para la obtención del MPS, es importante la consideración de los siguientes elementos: el plan agregado en unidades de producto, las previsiones de ventas a corto plazo en unidades de producto, los pedidos en firme comprometidos con los clientes, la capacidad disponible de la instalación, mano de obra, el centro de trabajo y por último, otras fuentes de demanda.

Dentro del proceso de formalización del MPS, algunas de las funciones claves que este debe cumplir son:

- Traducir los planes agregados en artículos finales específicos.
- Evaluar alternativas de programación.
- Generar requerimientos de materiales.
- Generar requerimientos de capacidad y maximizar su utilización.
- Facilitar el procesamiento de la información.
- Mantener las prioridades válidas.

## *UI NOVARTIS*

#### Ejecución y control de la producción

El último paso dentro del proceso jerárquico de planificación y control, lo constituye el programa final de operaciones, el cual le permitirá saber a cada trabajador o a cada responsable de un centro de trabajo lo que debe hacer para cumplir el plan de materiales y con el, el MPS.

Un taller de trabajo, se define como una organización funcional cuyos departamentos o centros de trabajo se organizan alrededor de ciertos tipos de equipos u operaciones; en ellos, los productos fluyen por los departamentos en lotes que corresponden a los pedidos de los clientes.

¿Qué capacidad se necesita en el centro de trabajo? ¿Qué fecha de entrega se debe prometer en cada pedido? ¿En qué momento comenzar cada pedido? ¿Cómo asegurar que los pedidos terminen a tiempo?

Las pregunta 1 puede ser resuelta a través de los análisis de carga; las preguntas 2 y 3 se resuelven con la aplicación de las técnicas de Secuenciación y la programación detallada y la pregunta 4 con el análisis de fluidez y el control insumo producto.

Programación detallada: Determina los momentos de comienzo y fin de las actividades de cada centro de trabajo, así como las operaciones de cada pedido para la secuencia realizada. Las técnicas más utilizadas son: programación adelante y hacia atrás, listas de expedición, gráficos Gantt y programación a capacidad finita.

Fluidez: Permite verificar que los tiempos planeados se cumplan, de tal forma que, si existen desviaciones en la producción real, se puedan tomar medidas correctivas a tiempo.

*UI NOVARTIS* 

Es importante aclarar, que con independencia de la técnica escogida, la programación detallada y el control de operaciones a corto plazo, deben ser diseñadas y ejecutadas en función del alcance de dos objetivos básicos: la reducción de costos y el aumento del servicio al cliente.

### 3.2 DESCRIPCIÓN DE ACTIVIDADES REALIZADAS

#### 3.2.1 Elaboración de los Programas de Producción

En primera instancia es necesario conocer, que la programación de la Producción en Novartis, se realiza con base en los requerimientos mensuales provenientes del plan Maestro o CAP y de aquellas órdenes que están planeadas o en firme.

El programa de producción en Novartis es un programa semanal en el que se incluye día a día la secuencia de las órdenes de trabajo, descripción del producto, núm. de orden técnica, lote, cantidad, asignación de tiempos para iniciar y completar dichas órdenes, la máquina en que se realiza y el núm. de operadores asignados, en ocasiones también se incluyen los tiempos extra. En general, se programa en una línea de lotes donde se produce un grupo de artículos similares, con algunos cambios en la preparación, limpieza del equipo y cambios en los materiales que entran. En consecuencia, el Departamento de Programación de la Producción tiene como objetivo primario reducir y, eventualmente, eliminar el tiempo necesario para cambiar de productos en un grupo; a menor tiempo de cambio, mayor flexibilidad y menos problemas en la programación, con la finalidad de encontrar un equilibrio entre productividad y servicio.

#### 3.2.1.1 PROGRAMAS DE FABRICACIÓN Y ACONDICIONAMIENTO

Una vez definidas las órdenes de trabajo que se emitirán mensualmente, se procede a examinar mediante un ERP, en este caso SAP/ R·3 el status de cada orden planeada, ya que sólo se trabaja con aquellas órdenes de trabajo que se encuentren en Firme, es decir, que ya están comprometidas para venta, en caso contrario, se queda como planeada y no se toma en cuenta para la programación próxima.

Como segunda operación se comienza con la revisión de la disponibilidad de los materiales para comenzar a la elaboración y liberación de la Orden Técnica. Para los programas de Fabricación, se verifica principalmente los activos para comenzar a elaborar el producto. Es de vital importancia observar que el principio activo (componente de un medicamento destinado a proporcionar actividad farmacológica u otro efecto en la diagnosis, tratamiento o prevención de enfermedades, es lo mismo que sustancia farmacéutica, ingrediente activo o sustancia medicinal. Un medicamento puede tener más de un principio activo), vehículos (solventes, medio en el cual se diluye el principio activo) y materia prima (es toda sustancia activa o inactiva que se utiliza para la elaboración de una medicamento, ya permanezca inalterada, se modifique o desaparezca en el transcurso del proceso) necesarios para la manufactura del producto farmacéutico, además de su disposición, que esté aprobado por Calidad, en caso contrario saber las fechas de disponibilidad. Para los programas de Acondicionamiento, se verifica principalmente los materiales de empaque y el aluminio que va sobre el blister (lámina plástica donde se colocan las tabletas, grageas o cápsulas) ya que este se imprime en la Planta y se diseña un programa de impresión semanal para cumplir con los requerimientos de producción.

Si todos los materiales necesarios están completos, se libera la Orden en SAP y el sistema asigna un número de orden y Lote específico.

*lb* NOVARIlS

Cuando todas las órdenes han quedado liberadas, se comienza con el proceso de elaboración del programa, donde es importante conocer aspectos importantes como:

1) Conocer el Proceso

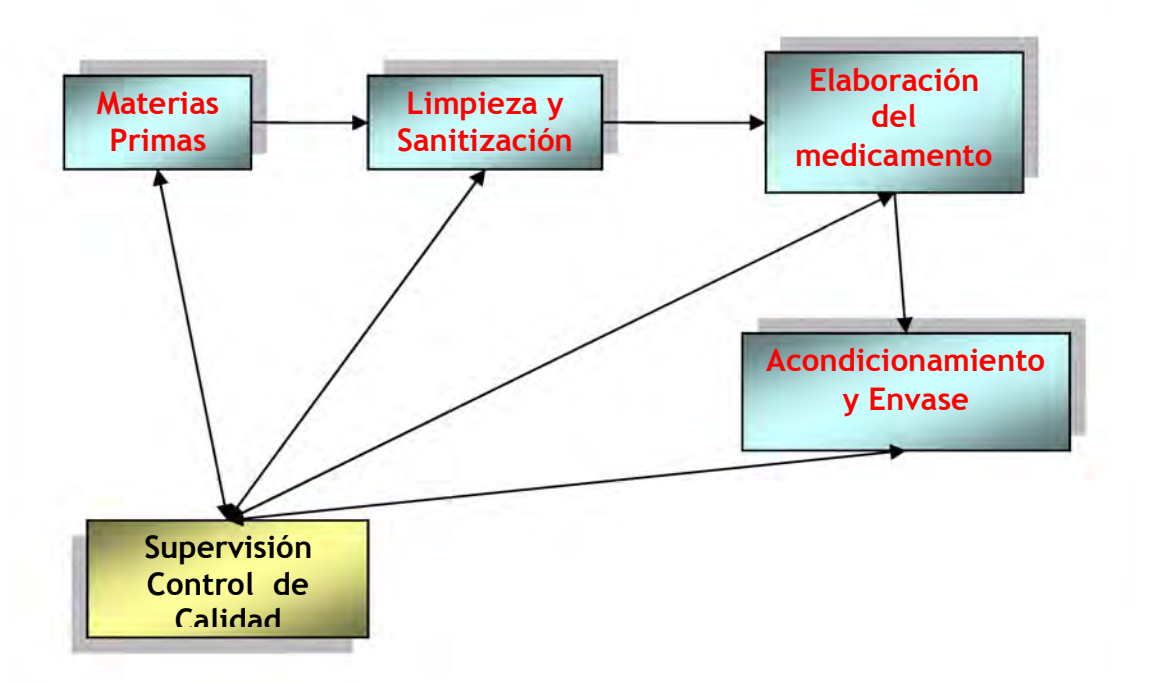

2) La forma farmacéutica, con la finalidad de canalizar la orden al programa correspondiente, el cual puede ser Fabricación Sólidos (tabletas, grageas, efervescentes), Fabricación semisólidos ( Cremas, Orales líquidos,

#### Supositorios) o bien, Inyectables

3) La máquina en la cual se realiza el proceso, ya que independientemente que sea la misma forma farmacéutica, existen diversas máquinas que se especializan en la fabricación de cada producto, dependiendo de la cantidad, de la velocidad de producción y el intervalo de tiempo necesario para cada producto. Capacidad y Velocidad de las máquinas.

4) Si existen productos similares cabe la posibilidad de colocarlos en campaña para reducir tiempos de ajuste y limpieza.

5) Existen diversos productos que por naturaleza propia del mismo requieren un proceso especial, que considera días de reposo o acondicionamiento inmediato por razones de humedad y consistencia de la forma farmacéutica,

así que es vital identificar esos productos para que se de el tratamiento adecuado y no causar problemas con la calidad del producto, en la unidad de trabajo, contratiempos y aumento de costos.

Para definir el objetivo de programación y la secuencia de ésta, Programación de la producción da prioridad a aquellas órdenes que están en baja cobertura es decir, que no hay existencia suficiente en almacén y que la demanda del producto es tan alta que debe producirse inmediatamente.

Siendo ese nuestro principal parámetro para determinar prioridades se colocan en ese orden en el programa. Después se colocan las órdenes que tienen la fecha de entrega más próxima, y aquellas con menor tiempo de proceso.

Finalizado el programa se envía a todo el personal de planta involucrado y comprometido a cumplir con los objetivos del programa de producción. Para ser ejecutado y ser evaluado posteriormente.

(Ver Evidencia de Trabajo 1)

#### 3.2.2 Seguimiento de Producción.

Programación de la Producción tiene como una de sus actividades prioritarias, el monitoreo de cada orden de producción, llámese de Fabricación o Acondicionamiento, ya que una vez elaborado el programa se procede a solicitar los materiales necesarios para cada orden, el cual es solicitado a KN para que envíe los materiales adecuados. Una vez ingresados en Planta, los Supervisores se encargan de dar entradas y se procede a ejecutar los Programas de Producción.

Existen diversas incidencias que son reportadas al departamento y se tiene la responsabilidad de atender y dar alternativas para solucionar los problemas que se presenten. Dentro de las actividades del seguimiento se tienen:

1) Verificar en cada línea la cantidad de productos que se han acondicionado, verificar que los materiales hayan llegado a tiempo y que se siga el Programa de Producción.

2) En fabricación se monitorean los tiempos de procesos.

3) Aquello que sea inherente a Producción y que no se ha ejecutado conforme al plan se tomara en cuenta para el reporte de cumplimiento.

4) Verificar con almacén el surtido de las próximas órdenes de trabajo y comunicarse con el Supervisor de Programación o Logística para saber si hay cambio de plan debido a alguna urgencia o prioridad o requerimiento que deba entrar a programa.

3.2.3 Reportes de Cumplimiento del Programa de Producción semanal para las Áreas de: Acondicionamiento de Sólidos, Acondicionamiento de Semisólidos, Fabricación de Sólidos, Fabricación Semisólidos e Inyectables.

Los reportes de cumplimiento representan una evaluación de desempeño para las diversas áreas de las que se integra la Planta, sin embargo se evalúan de acuerdo a la naturaleza de cada área.

Para Acondicionamiento, el reporte de cumplimiento al programa de Producción se evalúa con la cantidad real entregada de unidades por lotes, en comparación con la cantidad teórica programada, éste indicador sirve además como parámetro de productividad.

Se evalúa línea por línea y se otorga un porcentaje semanal de cumplimiento, éste además sirve de ayuda para la evaluación de los operadores, ya que el número de piezas va directamente relacionado con el tiempo de acondicionamiento y velocidad de la máquina ya que los operadores deben de preocuparse por agilizar los procesos.

Se envía el resultado al gerente de Planta, Jefes de departamentos y Supervisores y se publica en cada área como estímulo para los operadores.

En el caso de Fabricación se realiza lo mismo sólo que varía la forma de evaluar ya que en éste se toma en cuenta a los tiempos de proceso, tanto teóricos como reales.

(Ver Evidencia de Trabajo 2)

### UNOVARTIS

#### 3.2.4 Diseño y Elaboración de Programa de Maquilas (Proyecto)

El Programa de Maquilas se elaboró con la finalidad de controlar el proceso y poder determinar indicadores que permitieran detectar las principales fallas en la cadena de suministro, ya que en un principio el Departamento de Maquilas se encargaba de todo el proceso.

A inicios del presente año se determinó que el Departamento de Programación de la Producción, se encargaría de administrar el proceso, mediante la elaboración de un programa que contuviera la descripción de las órdenes y las fechas en que se deberían de entregar los productos.

Como resultado de diversas reuniones entre los departamentos de Maquilas, Logística y Programación de la Producción, se determinó que el flujo de información y cadena de suministro sería como se muestra a continuación.

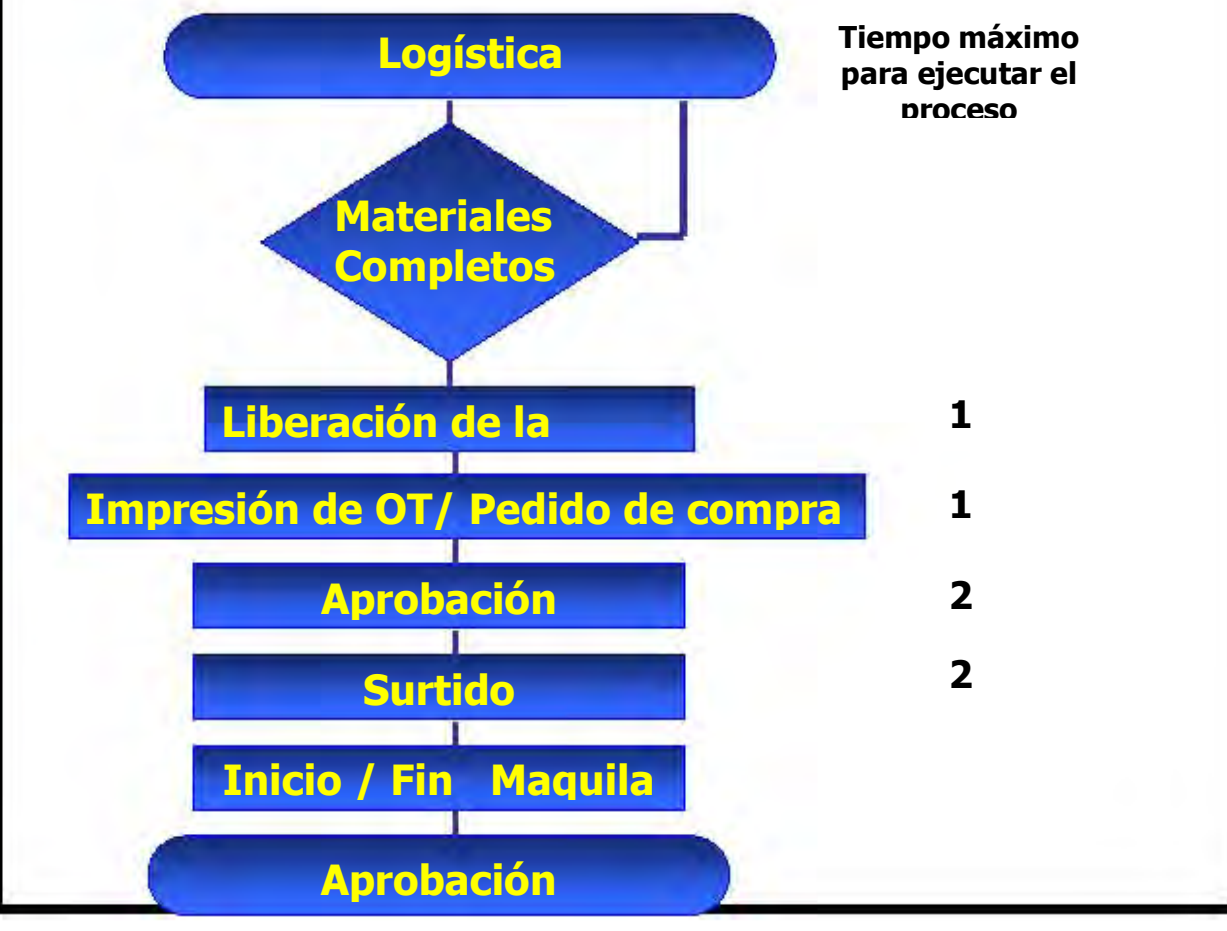

### U NOVARTIS

Una vez determinado el flujo se comenzó a idear la forma en que se presentaría el programa y el contenido que debería llevar, respetando los tiempos de los principales procesos. El programa se realiza con base en las órdenes planeadas y en firme (órdenes comprometidas para venta) y se obtiene la información del ERP SAP y se envía a todos los involucrados con el proceso una semana antes de iniciar el mes. Se empleó la técnica de Diagramas de Gantt que muestran en inicio de cada actividad y contiene el número de OT, material, descripción, lote, cantidad y maquilador.

(Ver Evidencia de Trabajo 3)

3.2.5 Evaluación Mensual del Programa de Maquilas e Indicadores de Desempeño.

 No sólo bastaba con determinar la forma de presentar el programa, si no que se tuvo la necesidad de establecer una forma de medirlo. Para ello se tenía que mostrar un Reporte de Cumplimiento, el cual contiene los siguientes indicadores que se tuvieron que establecer. Con base en ellos se mediría la eficiencia de cada área involucrada, a los maquiladores y el nivel de servicio que se brinda.

En la siguiente tabla se presentan los indicadores a evaluar en el programa de maquilas y más adelante la descripción de cada uno de ellos.

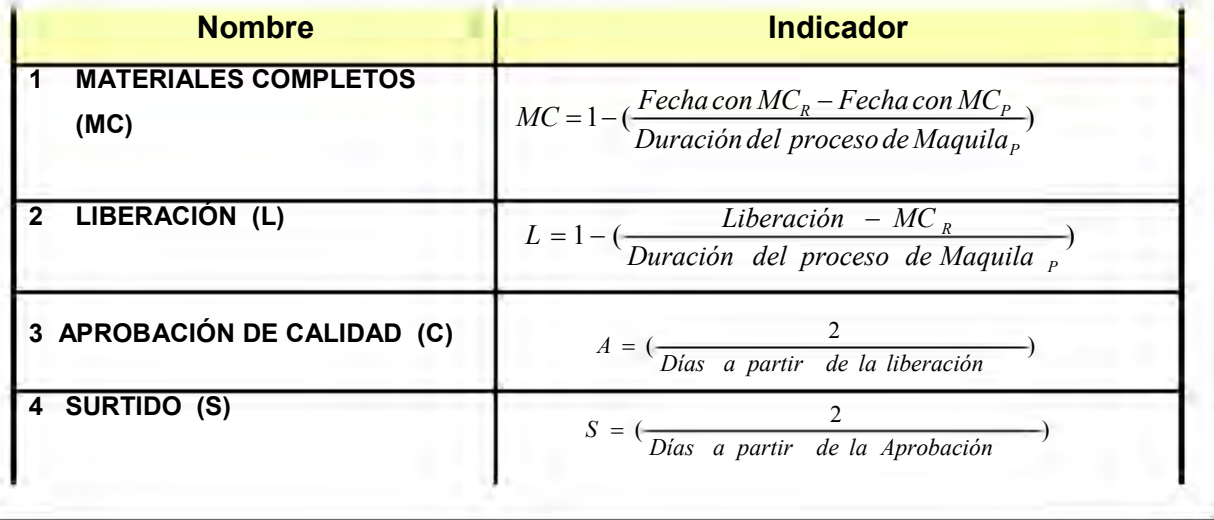

5 PROCESO DE MAQUILA (M) 6 NIVEL DE SERVICIO (NS) Los subíndices: R= Real P=Programado F= Fin del proceso I = inicio del mismo  $\left(\frac{P-P}{P}-I\right)$  $R$   $\qquad$   $R$  $P$  *I*  $P$  $F_R - I$  $M = \left(\frac{F_{p}-I}{F_{p}-I}\right)$  $=\left(\frac{F_{p}-}{F_{p}}\right)$ )  $NS = (\frac{processo}{\sqrt{FE_{p} - FE_{p}}}) + processo$  maquila  $=$   $\left(\frac{processo}{\left(FE_{p}-FE_{R}\right)+\right.}$ 

Descripción:

#### 1. MATERIALES COMPLETOS (MC)

•El área responsable del abastecimiento oportuno de los materiales, así como dar pronta resolución a los análisis de Calidad corresponde al Área de Logística y Compras. Así que este indicador afecta directamente a ellos.

•Para liberar la orden se requiere que los materiales estén completos. La fecha programada son 5 días antes del inicio del proceso.

•Este indicador muestra el porcentaje de cumplimiento en relación con el retraso que genera a todo el proceso.

#### 2. LIBERACIÓN (L)

•Este indicador mide al Departamento de Programación de la Producción y de la capacidad de identificar que los materiales se encuentren completos, cumpliendo con las fechas programadas de Liberaciones de órdenes.

•La evaluación se hará comparando la liberación de la orden a partir de los materiales completos en relación con la Orden Programada, a su vez, este indicador muestra el cumplimiento de la liberación con base en el retraso de todo el proceso.

U. NOVARTIS

#### 3. APROBACIÓN DE CALIDAD (C)

•Una vez liberada la orden, se imprimen las órdenes técnicas y se generan los procedimientos con la finalidad de dar salida de los materiales para el maquilador, para ello el Departamento de Calidad es quien aprueba el procedimiento y emite el V.B. de salida del material

•Se tiene como límite 2 días como límite máximo para la Aprobación a partir de la Liberación.

#### 1. SURTIDO (S)

•Una vez Aprobada la orden, se da la instrucción al Almacén con la finalidad de realizar el surtido de los materiales al Maquilador

•Se tiene como límite 2 días máximo para el Surtido a partir de la Aprobación

#### 2. PROCESO DE MAQUILA (M)

•Este indicador mide directamente la eficiencia del proceso desde el inicio hasta el fin del proceso, comparando el tiempo programado entre el tiempo real.

•Comparación de la Duración de Maquila Programada entre Duración de Maquila Real.

#### 3. NIVEL DE SERVICIO (NS)

•El Nivel de servicio es definido como la disponibilidad de un producto o la confiabilidad del cumplimiento en cierto plazo. Se expresa como el porcentaje de veces que se satisfacen las solicitudes de los clientes sin presentarse ruptura de stocks. Para este indicador tomaremos en cuenta la disponibilidad, o bien, el porcentaje de veces que los plazos acordados con los clientes son

cumplidos. Para ello, este indicador refleja la eficiencia de todo el programa con base en el desempeño de la cadena de suministro.

Se presentaron las siguientes notas como parte del contenido del Reporte de Cumplimiento:

- Los elementos a evaluar se harán a cada Orden de Maquila en Programa. ..
- Órdenes Sin Liberar y Canceladas no se tomarán en cuenta. ..
- Órdenes en proceso serán evaluadas hasta Surtido. ..
- Para el Reporte, se hará una media aritmética de la información obtenida. ",
- Además del Reporte de Cumplimiento, se presentaron estadísticos de desempeño y evaluación por maquilador. (Ver Evidencia de Trabajo 4) ..

#### 3.2.6 Elaboración de Programa de Volumen de Producción Mensual.

Este Programa se elabora con la finalidad de mostrar la Capacidad de Planta y la asignación del Volumen de Piezas a producir en el mes por línea. Es un programa Meta, en el cual se da seguimiento día con día para mostrar el avance en piezas y porcentual de cada línea de producción.

Todo el Personal de Planta tiene acceso a éste y es un medio para tomar decisiones en cuanto al cumplimiento de los objetivos semanales y mensuales.

Para elaborarlo, se parte del análisis Headcount elaborado por el Gerente de Planta y el análisis de capacidad de Planta elaborado por el Departamento de Ingeniería. Una vez, determinado el Volumen, Programación de la Producción prorratea el volumen con base en el número de días hábiles al mes y se obtiene en Programa. (Ver Evidencia de Trabajo 5).

#### 3.2.7 Reporte de Volúmenes de Producción Mensual.

Este reporte tiene la finalidad de dar un Panorama del Volumen de Producción Mensual, mostrando todas las órdenes Fabricadas y Acondicionadas en el mes, con sus respectivas cantidades entregadas. Este Reporte se realiza mensualmente y se envía a Suiza. Es un reporte de Control del Volumen de Producción.

#### (Ver Evidencia de Trabajo 6)

#### 3.2.8 Elaboración de Manuales De Operación

Novartis cuenta con procedimientos Normalizados de Operación, actualmente he creado los manuales de operación para elaboración del programa de maquilas y reporte de volúmenes y rendimiento.

PNO PRO 030 – 2 Elaboración del Programa de Maquilas PNO PRO 041 – 1 Reporte de Rendimientos y Volúmenes de Producción (Ver Evidencia de Trabajo 7)

## *UI NOVARTIS*

#### 4. CONCLUSIONES

En primera instancia quisiera resaltar la importancia de las nuevas opciones de titulación. La forma de titulación que presenta este informe es la denominada "Titulación por trabajo profesional" y considero que es la mejor opción para los estudiantes que como yo, decidimos ingresar tempranamente a la industria. Resulta enriquecedor el vínculo industria – escuela ya es una oportunidad para adquirir experiencia y enfrentarse a la realidad laboral, que si bien no es igual como se observa en clase, se tiene la certeza de que se cuenta con el sustento teórico que nos permite analizar la situación y ayuda a tomar decisiones para aplicar el modelo más adecuado a la circunstancia. Todo esto nos lleva a un fin, que es la obtención de una ventaja competitiva para enfrentarse al mercado laboral y competir con los mejores.

El presente Informe mostró las actividades desarrolladas durante un año en la empresa Novartis Farmacéutica S.A. de C.V., en el Área de Programación de la Producción en Operaciones Farmacéuticas.

Durante este tiempo he adquirido conocimientos que han formado parte de mis habilidades competitivas dentro del campo laboral. Como parte de ese conocimiento, he identificado la importancia de la Ingeniería Industrial dentro de las organizaciones, la manera en que afectan la toma de decisiones y el compromiso profesional que se tiene cuando se es parte de un equipo que entrega resultados y se orienta a la mejora continúa.

La Programación de la Producción es un campo de la Ingeniería Industrial que está en constante cambio, es dinámica y que tiene que cumplir con los requerimientos de la empresa con la finalidad primordial de satisfacción del cliente.

Fue importante para mí, aprender a manejar el sistema ERP (SAP R-3), ya que vinculé, lo visto en clase con las bondades reales que ofrecen este tipo de

### *UI NOVARTIS*

sistemas. Observo que son sistemas útiles que ayudan a administrar los procesos y los recursos en las empresas, además de realizar actividades mecánicas que ayudan a ser más productivo, sin embargo, siempre hay que tener en mente que ocasionalmente los sistemas fallan y con base en ello se debe conocer cómo se llevan a cabo las operaciones para no depender de ellos al cien por ciento.

Las actividades presentadas en este informe son actividades que aprendí a realizar durante este tiempo, son actividades que estaban ya normalizadas sin embargo, visualicé nuevas alternativas para hacer mejor las cosas.

Mi principal aportación fue el proyecto de la programación de maquilas, donde mostré una nueva forma de programar, controlar y presentar la información necesaria para ejecutar un programa que hasta la fecha se lleva a cabo. En ese proyecto apliqué conocimientos y las técnicas propias para presentar ese programa que fue aprobado por las autoridades correspondientes.

En el proyecto de maquilas nos hemos enfrentado a múltiples problemas ya que la cadena de suministros es compleja y aún no se ha podido controlar el programa. Los reportes de cumplimiento han mostrado porcentajes muy bajos debido a que hay muchos retrasos en el surtido de materiales y siendo este el primer eslabón de la cadena, provoca que todo el proceso se retrase. Actualmente estamos retroalimentándonos para determinar la manera de agilizar el proceso, estableciendo vínculos de compromiso con cada área involucrada y haciendo un flujo de comunicación más claro analizando semanalmente los requerimientos faltantes y las causas de incumplimiento que impidan la ejecución del proceso.

# *UI NOVARTIS*

#### 5. REFERENCIA BIBLIOGRAFICA

- 1. Adam, E. & Ebert, R. [1991]: Administración de la producción y de las operaciones, cuarta edición, Ed. Prentice Hall, México D.F.
- 2. Chase, R. & Aquilano, N.[1995]: Dirección y administración de la producción y de las operaciones, 6ª. Ed., Editorial IRWIN, Barcelona.
- 3. Domínguez Machuca, J.A. et. al [1995]: Dirección de operaciones. Aspectos tácticos y operativos en la producción y los servicios. Editorial Mc Graw Hill, Madrid.
- 4. Heizer, J. & Render, B. [1997]: Dirección de la producción. Decisiones tácticas. 4ª. Ed., Editorial Prentice Hall, Madrid.
- 5. Meredith, J. & Gibbs, T. [1986]: Administración de operaciones, Ed. Limusa, México D.F.

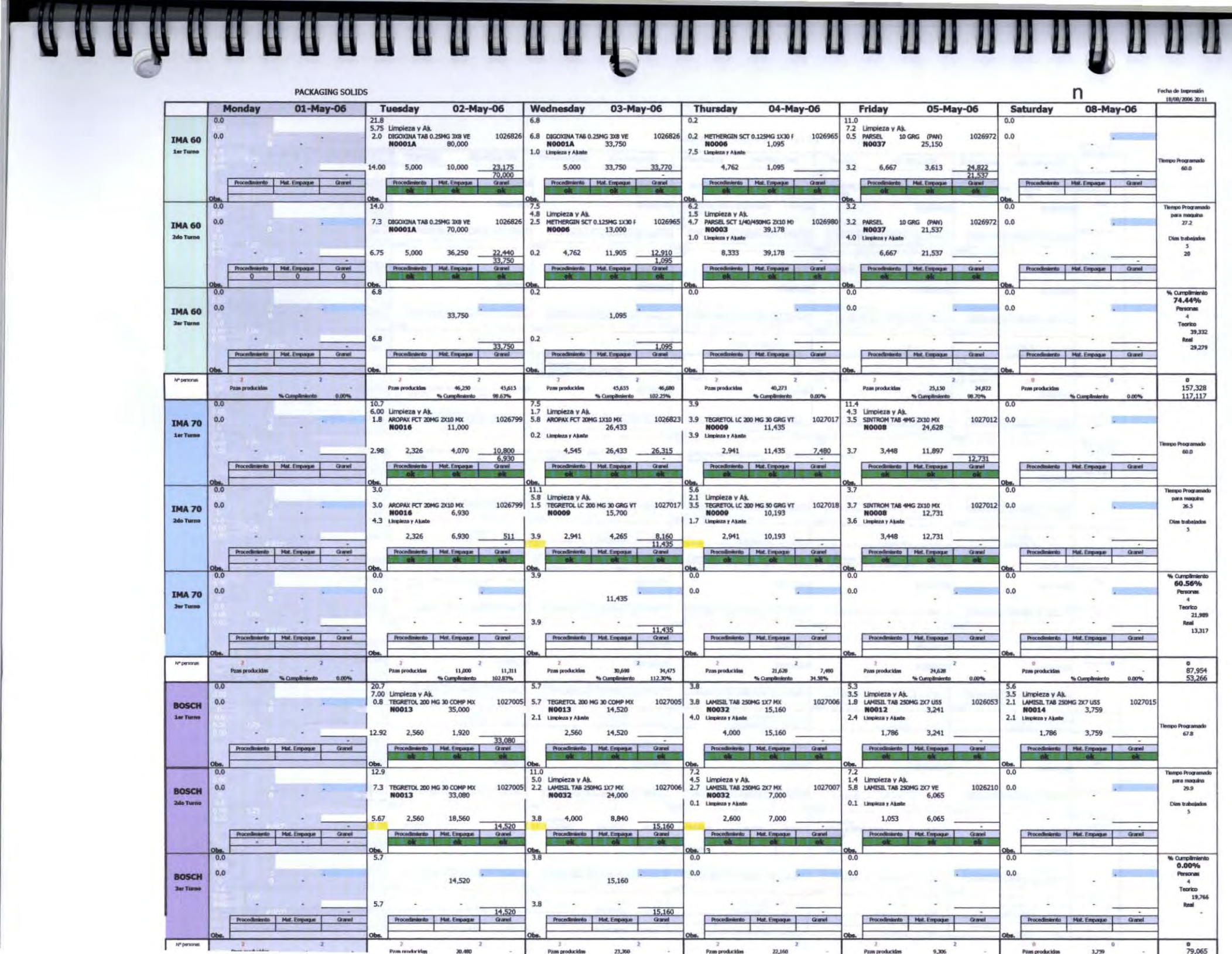

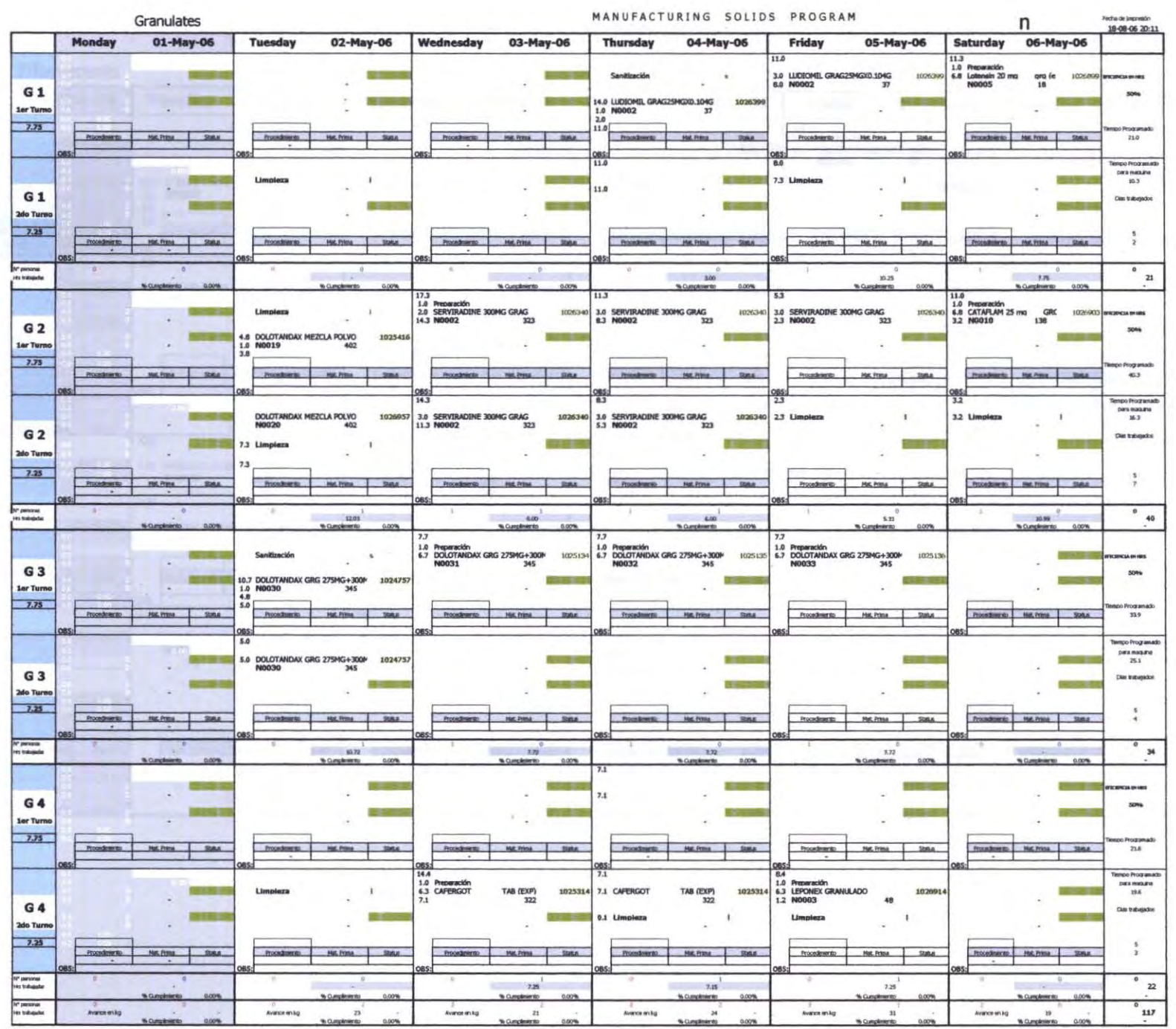

,,,,,,,,,,,,,,,,,,,,,,,,,

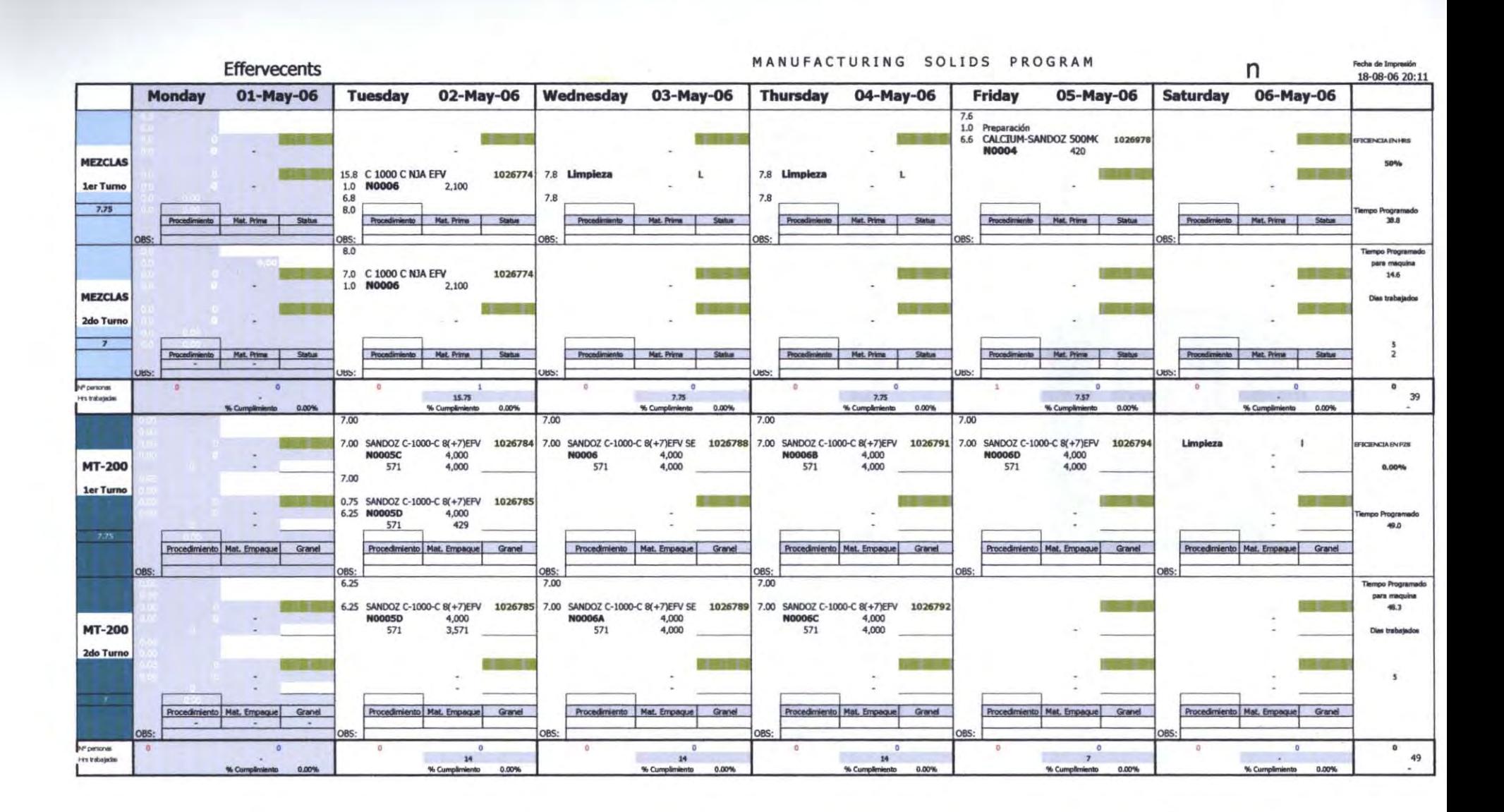

### Solids Packaging ProgramWeek from May 01st to May 05th

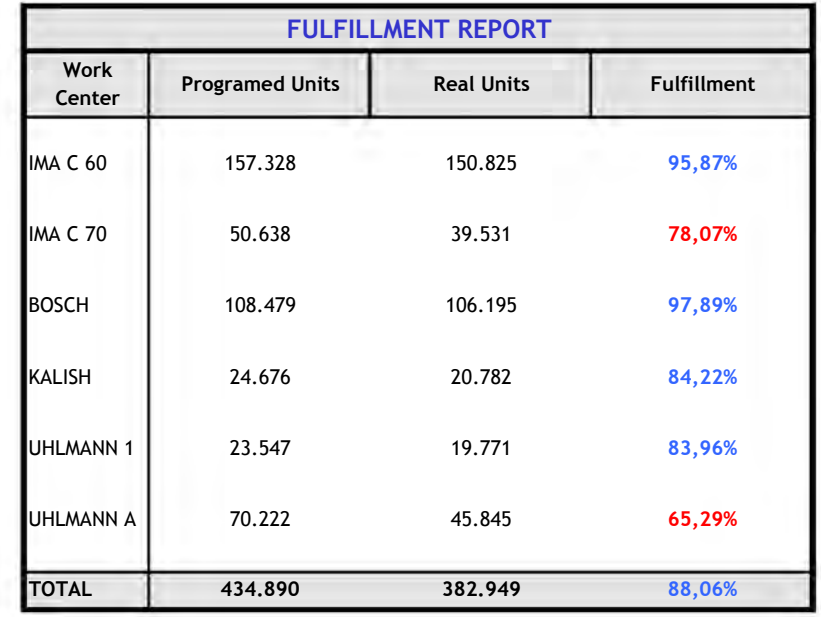

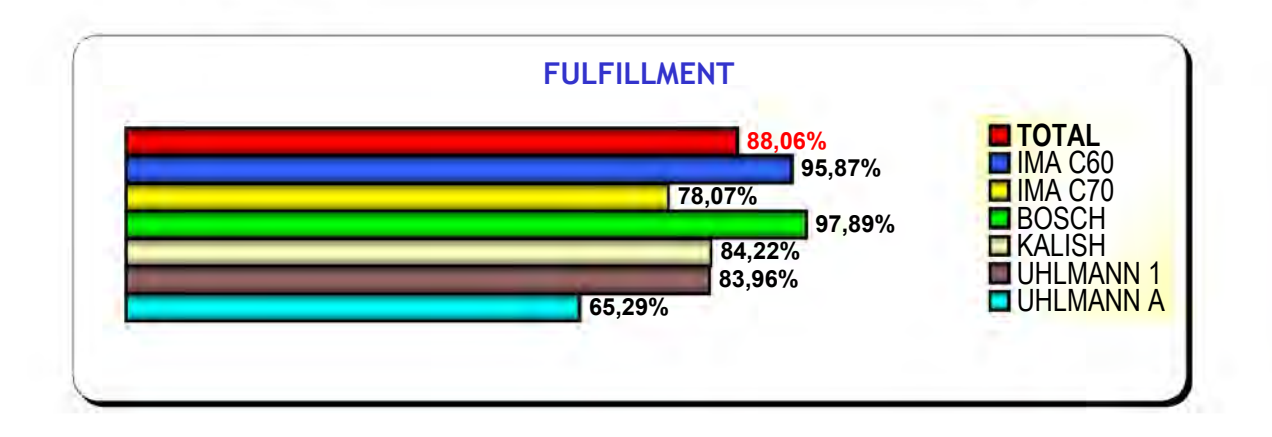

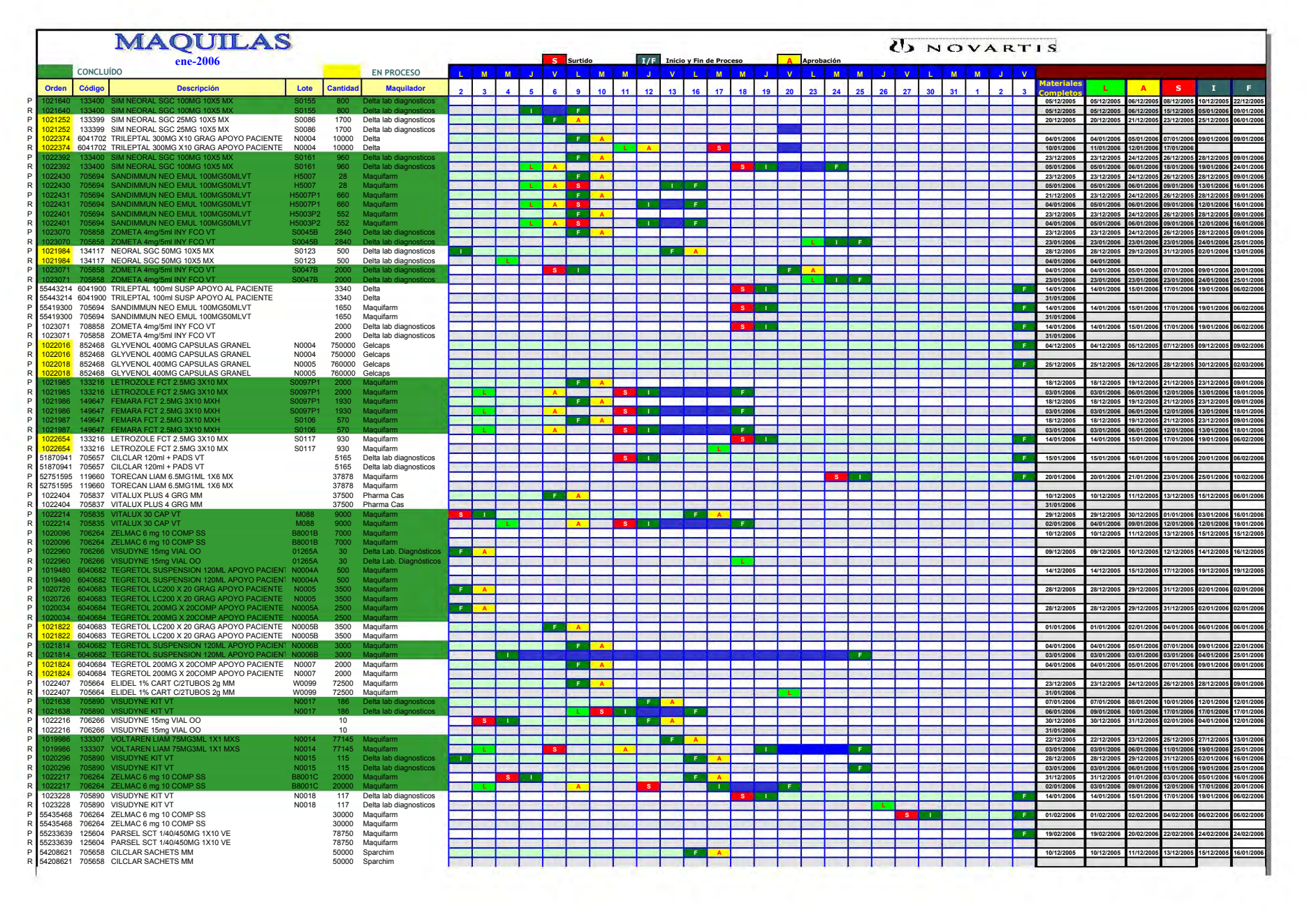

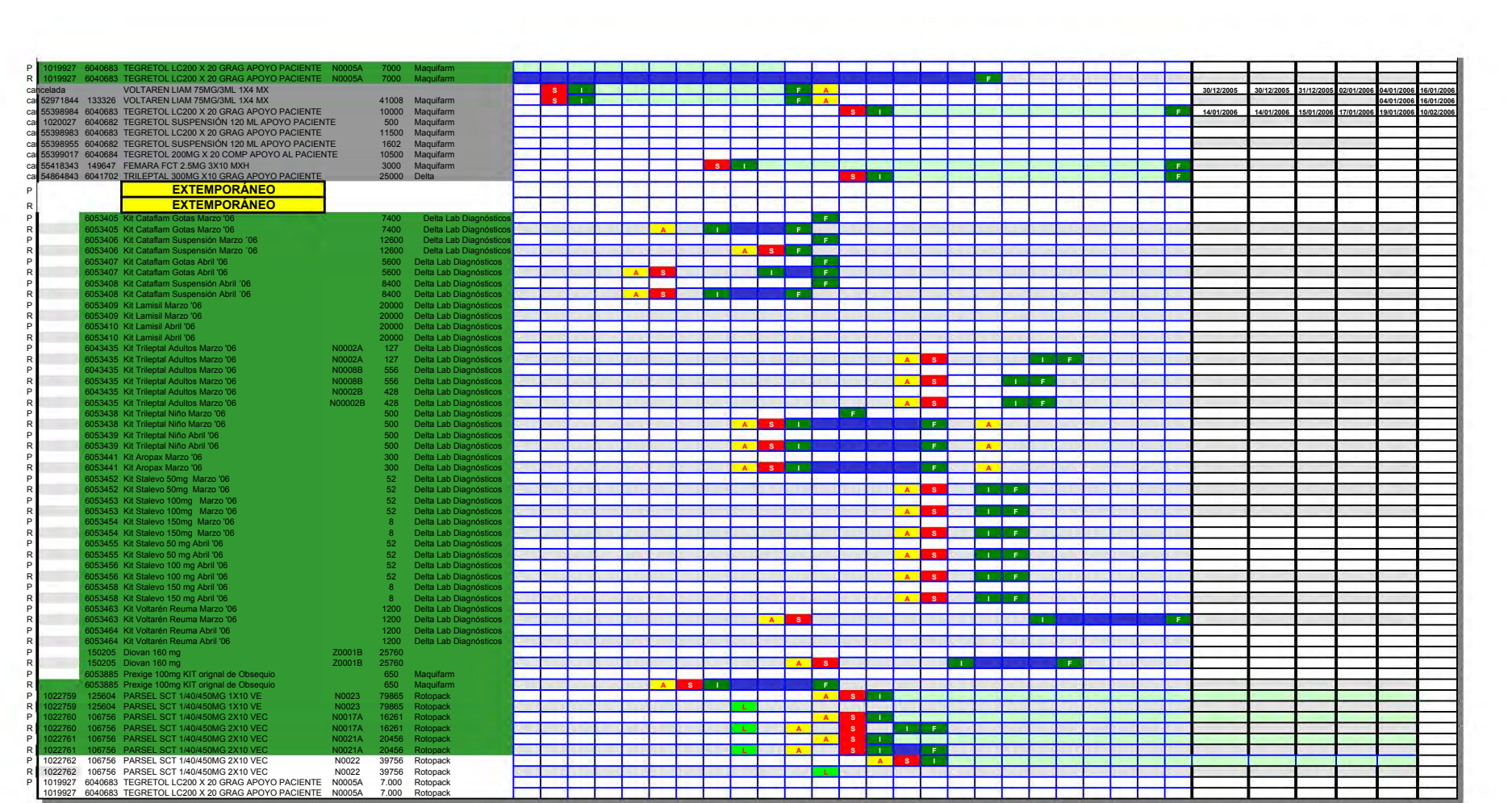

# R E PORTE DE CUMPLIMIENTO

# M a q u i l a s Enero 2006

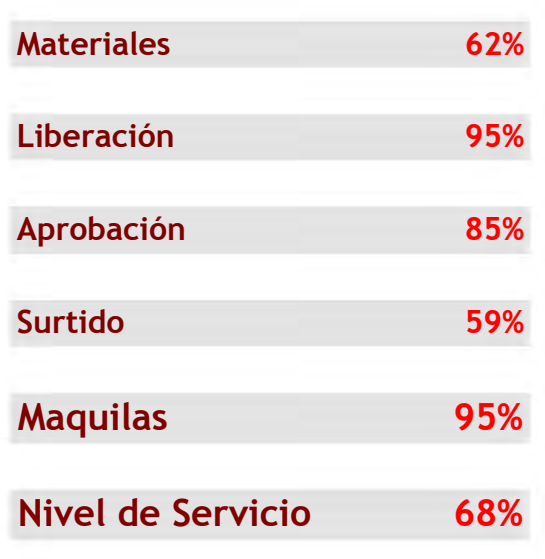

#### **CUMPLIMIENTO**

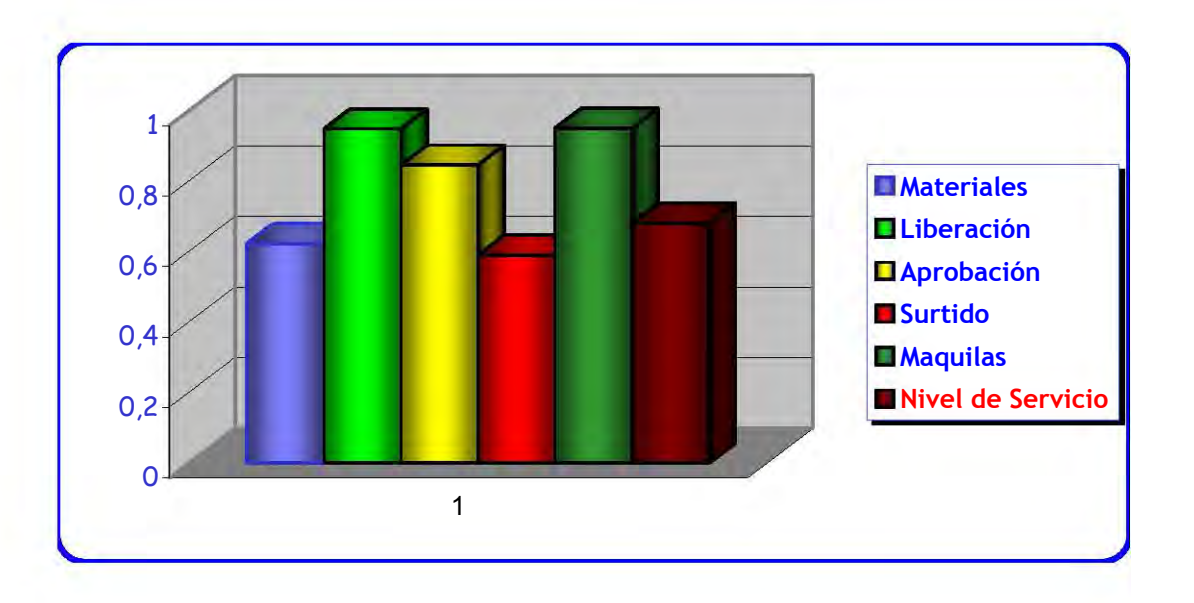

# E S T A D Í S T I C O S

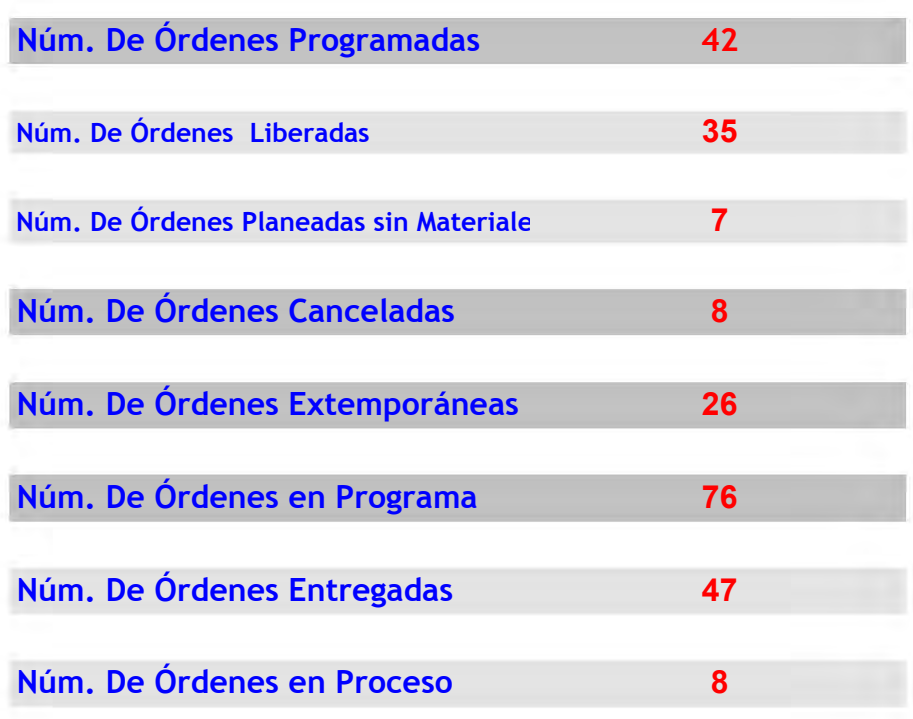

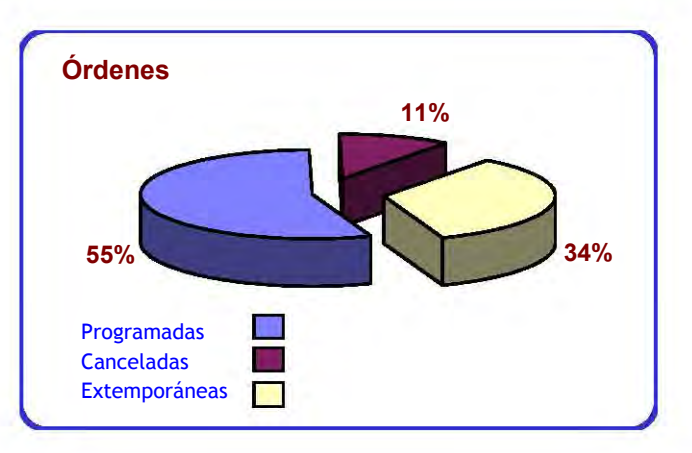

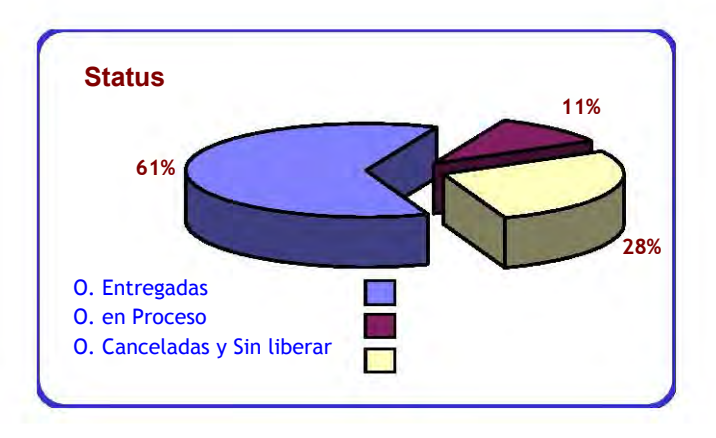

#### MAQUILADORES

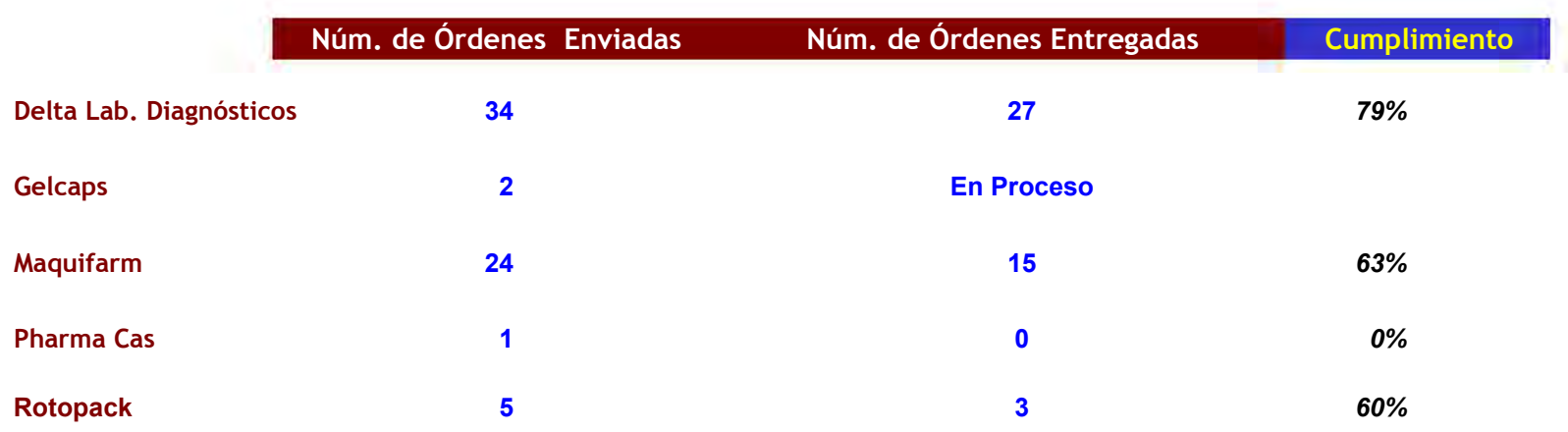

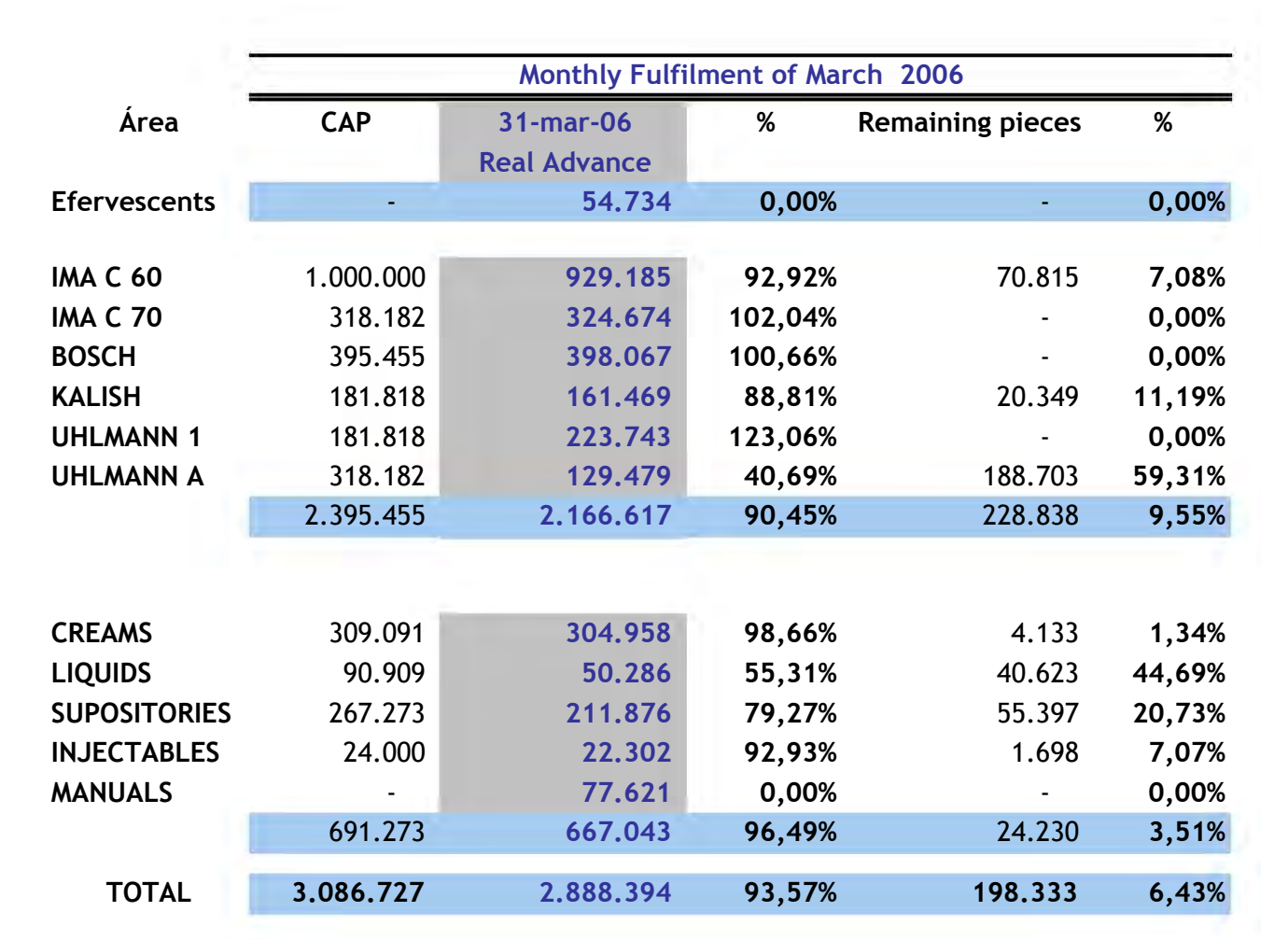

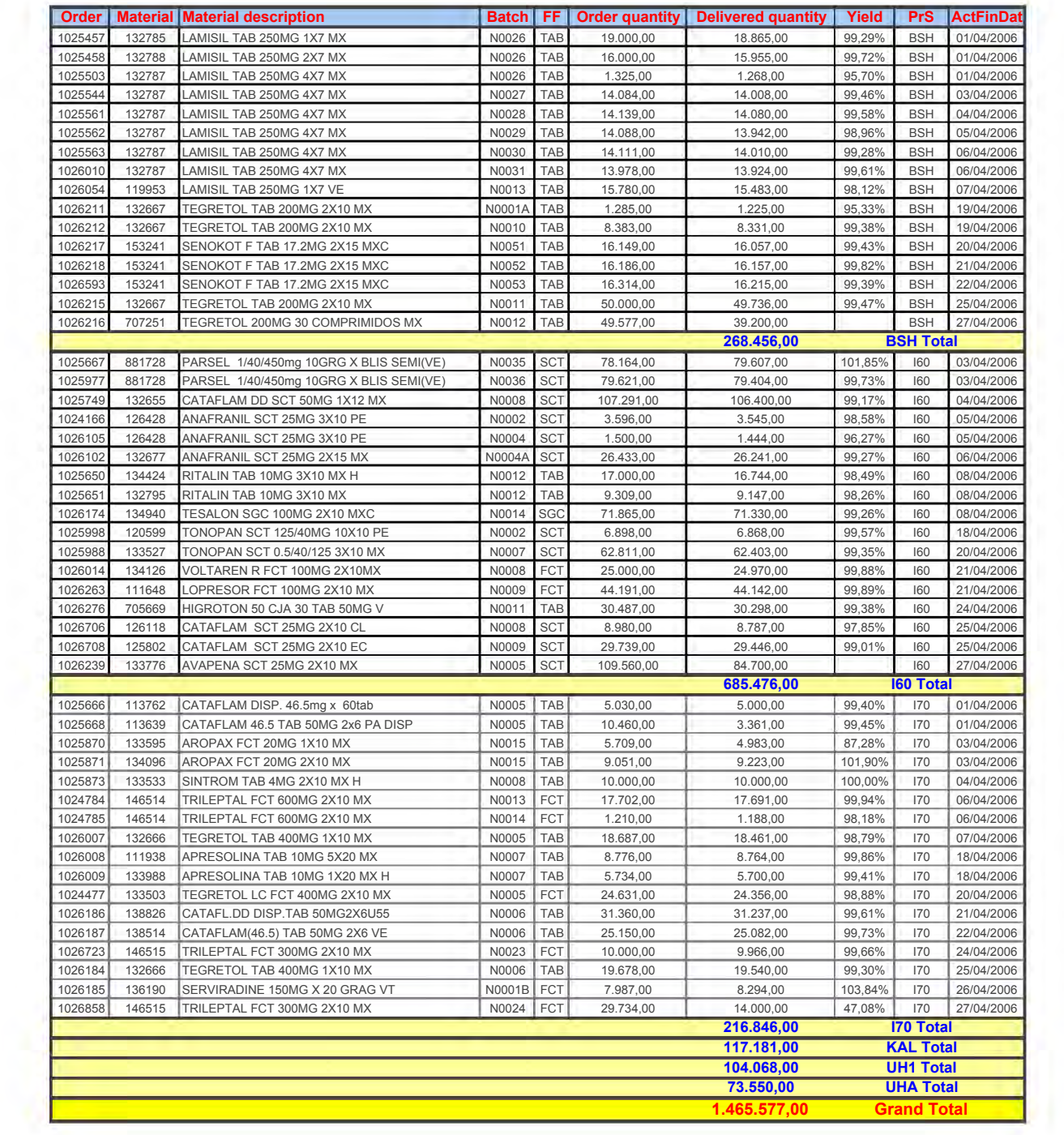

T

Reporte de Rendimientos y Volúmenes de Producción Código: PNO PRO 041 Versión: 1 Anexos: 3 Suplementos: 1 Próxima Revisión: Sustituye a: Nuevo Válido a partir de:

Procedimiento Normalizado de Operación (PNO)

**PNO PRO 041-1** 

Reporte de Rendimientos y Volúmenes de Producción

C Novartis - FORMATO GAC V.1

**Procedimiento Normalizado de Operación Reporte de Rendimientos y Volúmenes de ProdUCCión Código: PNO PRO 041 Versión: 1** 

# **Contenido**  •

<u>n a min a min a min a min a min a min a min a min a min a min a min a min a min a min a min a min a min a min a min a min a min a min a min a min a min a min a min a min a min a min a m</u>

#### **Eliminado: Contents / Inhaltsverzeichnis**

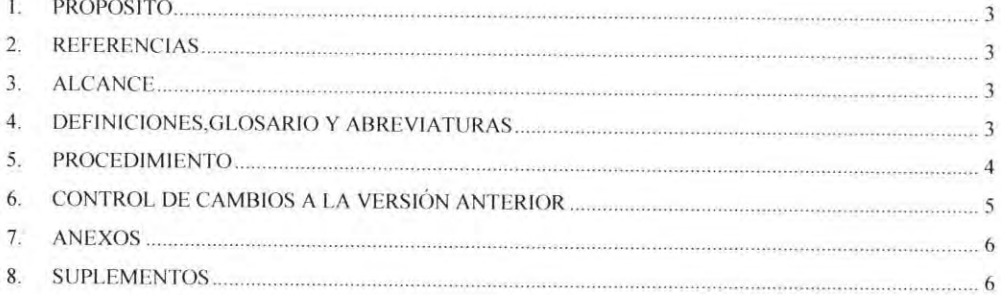

Eliminado: 1

Procedimiento Normalizado de Operación Reporte de Rendimientos y Volúmenes de Producción Código: PNO PRO 041 Versión: 1

#### 1 Propósito

Establecer un procedimiento para determinar el proceso de elaboración, publicación y almacenamiento del Reporte de Rendimientos y Volúmenes de Producción Mensual.

#### 2 Referencias

2.1 Norma Oficial Mexicana NOM-059-SSA 1-1993. Buenas Prácticas de Fabricación para establecimientos de la industria Químico-Farmacéutica dedicados a la fabricación de medicamentos

#### $\overline{3}$ Alcance

Este procedimiento se aplica a todos los procesos de producción, acondicionamiento y demás procesos de Novartis Farmacéutica, SA de CV.

#### 4 Definiciones, glosario y abreviaturas

4.1 Orden de Proceso: Son las ordenes de producción, acondicionamiento. y ordenes de trabajo especiales generadas en SAP.

4.2 Ordenes abiertas: Ordenes de proceso que aún no tienen cierre técnico en SAP.

4.2 Orden de producción: Copia de la fórmula maestra de producción a la cual se le asigna un número de lote y se utiliza como guía y registro de las operaciones para la producción de un lote de medicamento.

4.3 Orden de Acondicionamiento: Copia de la fórmula maestra de acondicionamiento a la cual se le asigna un número de lote y se utiliza como guía y registro de las operaciones para el acondicionamiento de un lote de medicamento.

4.4 SA. Supervisor de Área. (Producción, Acondicionamiento, Maquilas).

4.5 JA. Jefes de Area (Producción, Acondicionamiento, Maquilas).

ü Novartls - FORMATO GAC V 1 Pág 3 de 14,

Con formato: Numeración y

Con formato: Numeración y

viñetas

viñetas

Con formato: Numeración y viñetas

Con formato: Numeración y viñetas

Eliminado: 1

Procedimiento Normalizado de Operación Reporte de Rendimientos y Volúmenes de Producción Código: PNO PRO 041 Versión; 1

#### 5. Procedimiento

5.1 Registro de Avance de Volumen de Producción.

5.1.1 Programación de la Producción obtiene de SAP la información referente al avance de piezas acumulado por cada línea de producción, de acuerdo con la Instrucción de Trabajo (Anexo 2)

5.1.2 Programación de la Produción carga diariamente la información en el archivo denominado *Production Volume for*(Month'06).xls cuya ruta es: G:\busunits\TechOps\Seguimiento.

5.1.3 Programación de la Producción concluye el archivo al finalizar el mes, siéndo éste la referencia y control del Volumen de producción mensual.

#### 5.2Elaboración del Reporte de Rendimientos y Volúmenes de Producción.

5.2.1 Programación de la Producción elabora mensualmente el Reporte de Rendimientos y Volúmenes de Producción con base en la fecha determinada como cierre de mes.

5.2.2 Programación de la Producc ión se basa en la información proveniente de la transacción COIO en SAP, esta información es un volumen acumulado de producción y para obtenerla siga la Instrucción de Trabajo (Anexo 3).

5.2.3 Programación de la Producción se encarga de verificar que todas las órdenes que se presenten en el Reporte sean las programadas y concluídas en el mes, además de cuadrar los resultados con la información proveniente del archivo *Production Volume for (Month '06).xls* 

5.2.4 Una vez validada la información, se carga a l archivo denominado *Volumen de producción 2006,* cuya ruta es:

G:\busunits\TechOps\Posteo\2006\FR's Volumen de Producción y Rendimiento

Eliminado: I

J

Procedimiento Normalizado de Operación<br>Reporte de Rendimientos y Volúmenes de Reporte de Rendimientos y Volúmenes de Producción Código: PNO PRO 041 Versión: 1

5.3Publicación del Reporte de Rendimientos y Volúmenes de Producción.

5.3.1 Programación de la Producción envía por medio de correo electrón ico los archivos *(Month) Volume Production y Volume Production 2006*, a las áreas de Ingeniería Industrial, Gerencia de Planta, Garantía de Calidad, Jefatura de Producción y Fabricación y Bussines Planning Analysis.

5.4Almacenamiento del Reporte de Rendimientos y Volúmenes de Producción.

5.4. 1 Programación de la Producción se encarga de almacenar el Reporte vía digital en la siguiente ruta:

G:\busunits\TechOps\Posteo\2006\FR's Volumen de Producción y Rendimiento con un respaldo impreso que se encuentra en la Carpeta denominada Piezas y Volumen de Producción. Número de órdenes y Lotes. 2005-2006

Eliminado: I

# $\theta$  NOVARTIS

Procedimiento Normalizado de Operación Reporte de Rendimientos y Volúmenes de Producción Código: PNO PRO 041 Versión: 1

#### 6Control de cambios a la versión anterior

Nuevo

#### 7Anexos

- Anexo 1: Registro de Conocimiento del documento ×,
- Anexo2: Instrucción de Trabajo. .
- í. Anexo3: Instrucción de Trabajo.

#### 8Suplementos

8.1Control de revisiones del documento

#### Anexo 1 (PNO PRO 041-1)

Eliminado: I

Procedimiento Normalizado de Operación<br>Reporte de Rendimientos y Volúmenes de Reporte de Rendimientos y Volúmenes de Producción Código: PNO PRO 041 Versión: 1

#### Registro de conocimiento del documento

El siguiente personal ha revisado y comprendido el presente documento:

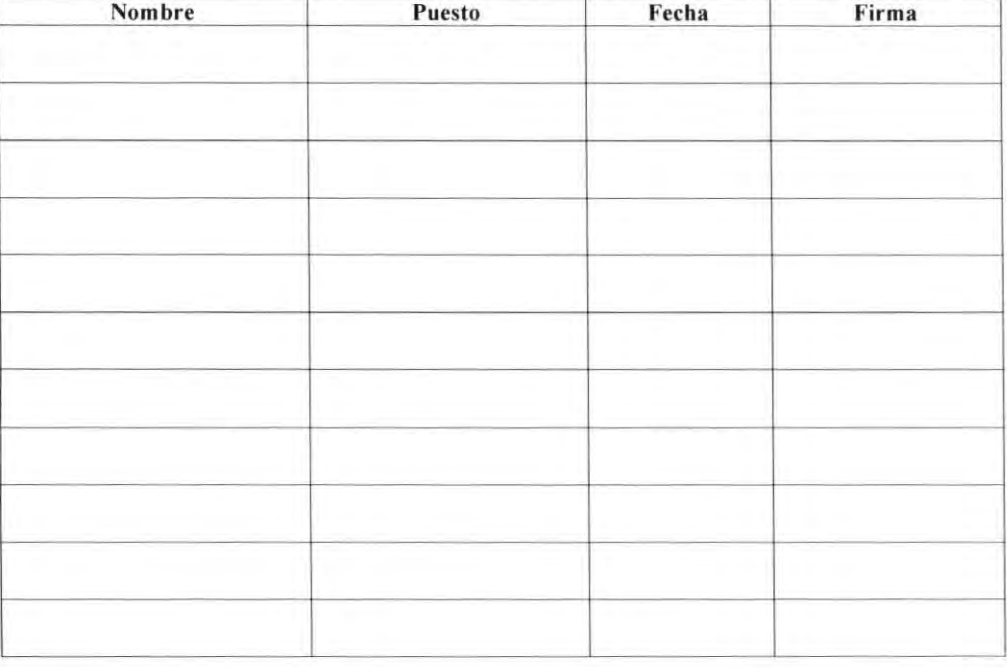

Comentarios del Jefe o supervisor del personal involucrado en este documento:

Eliminado: I

]

# Procedimiento Normalizado de Operación<br>Reporte de Rendimientos y Volúmenes de

Reporte de Rendimientos y Volúmenes de Producción Código: PNO PRO 041 Versión: 1

#### Anexo 2 (PNO PRO 041-1)

- Ingrese a SAP en la transacción COlO.
- En la barra de menú principal *Edil* seleccione *Gel variant.*
- Aparecerá la siguiente ventana y se deberá llenar los siguientes campos como: Variant PIEZAS y Created by DIAZCR1.

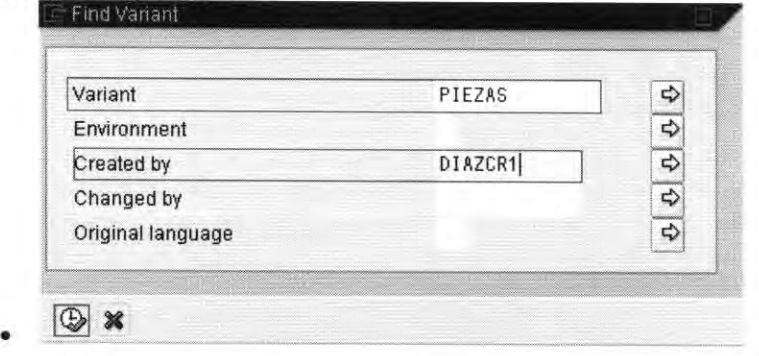

- De click en el botón  $\mathbb \Phi$  en la ventana actual y la siguiente para que se ejecute la transacción.
- La información que se presenta tendrá que ser depurada seleccionando en el menú principal Goto  $\rightarrow$  Object detail list  $\rightarrow$  Order headers.
- En la nueva pantalla de click en el botón  $\mathbb{E}$ , seleccione el lay out /PIEZAS y acepte con el botón  $\mathscr{V}$ .

Eliminado: 1

Procedimiento Normalizado de Operación Reporte de Rendimientos y Volúmenes de Producción Código: PNO PRO 041 Versión: 1

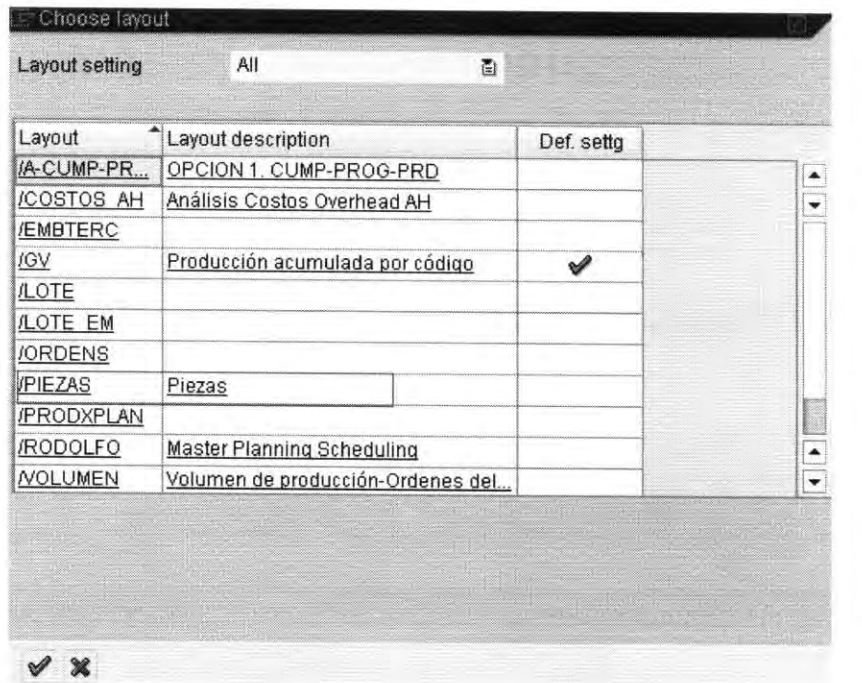

 $\bullet$ Con ese lay out dirígase a cada subtotal por área y coloque la cantidad en el archivo Production Volume for (Month'06).xls, en la hoja llamada QUERY y en la columna de ACUMULADO correspondiente a dicha área.

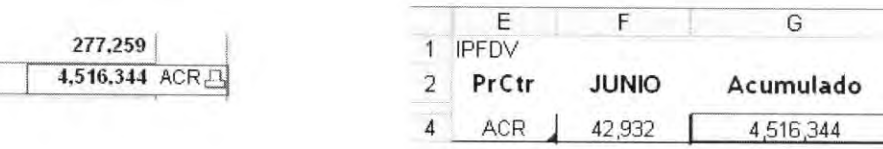

C Novartis - FORMATO GAC VI

Eliminado: I

Procedimiento Normalizado de Operación Reporte de Rendimientos y Volúmenes de Producción Código: PNO PRO 041 Versión: 1

 $MX01$ 

#### Anexo 3(PNO PRO 041-1)

- Ingrese a SAP en la transacción COIO.
- Llene los siguientes campos presionando el botón el.
	- Perfil de México Overall prof ZMX00000001
	- Planta: Novartis Farmacéutica S.A. de C.V. Plant

Process Order Information System: Initial Screen

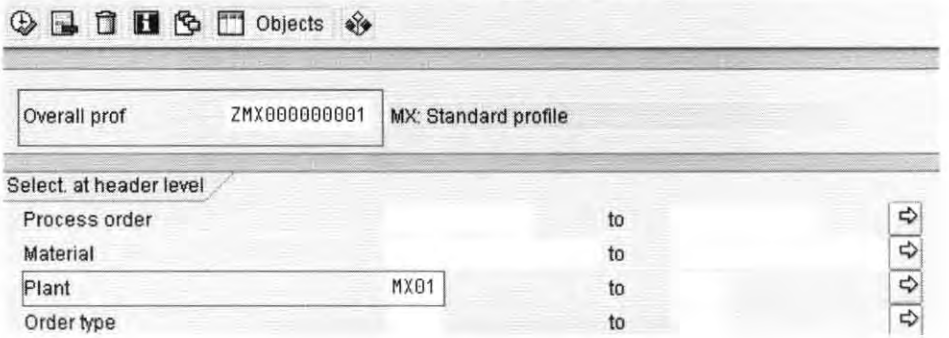

Para obtener la información que se requiere, es necesario filtrar las áreas. Para este fin, ۰ posiciónese en el campo Production Scheduler y dé click en el botón

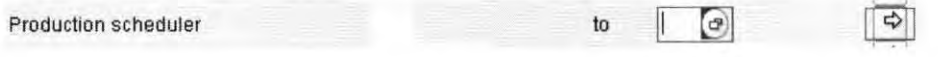

Aparecerá la siguiente pantalla, donde se seleccionarán las áreas que se incluyen en el  $\bullet$ Reporte y para ello, deberá dar clic en el botón Multiple selection.

Eliminado: I

Procedimiento Normalizado de Operación Reporte de Rendimientos y Volúmenes de Producción Código: PNO PRO 041 Versión: 1

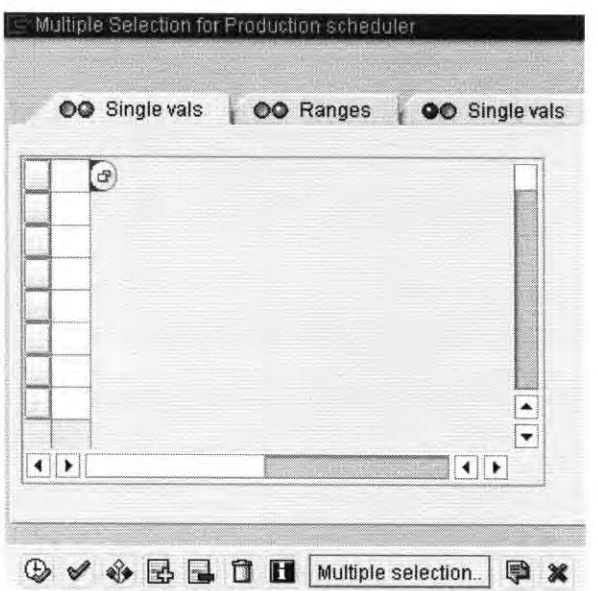

Posteriormente se seleccionan las áreas involucradas, como aparece a continuación.  $\bullet$ 

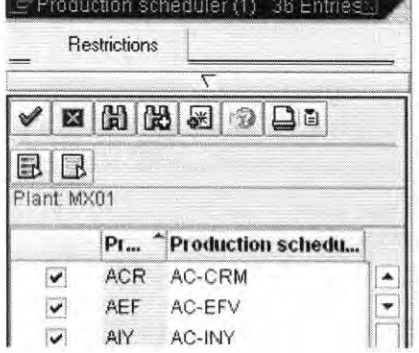

La siguiente lista muestra las áreas que deberán ser seleccionadas, así como la descripción  $\bullet$ de cada una de ellas.

© Novartis - FORMATO GAC V.1

Pág: 11 de 14

Eliminado: 1

# Procedimiento Normalizado de Operación<br>Reporte de Rendimientos y Volúmenes de

Reporte de Rendimientos y Volúmenes de Producción Código: PNO PRO 041 Versión: 1

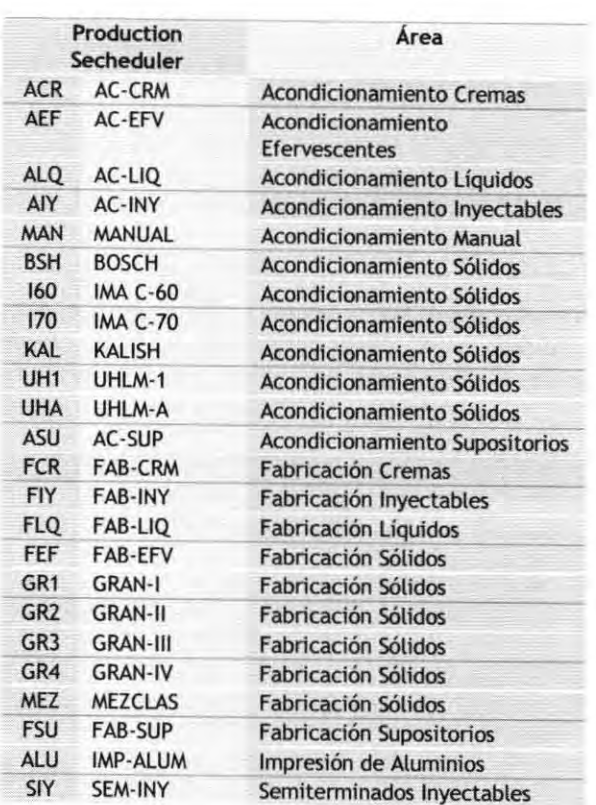

- Presione el botón  $\mathcal{V}$  que confirma la selección y lo regresa a la ventana anterior, en donde deberá dar clic en el botón  $\mathfrak{D}$  que ejecuta la selección del grupo Production scheduler.
- Finalmente, se regresa a la pantalla inicial, donde deberá dar click en el botón  $\mathbb \Phi$ para ejecutar la transacción.
- La información que genera el sistema deberá ser depurada. Para ello colóquese en cualquier renglón y de click en el botón Fields.

Eliminado: 1

© Novartis - FORMATO GAC\_V\_I

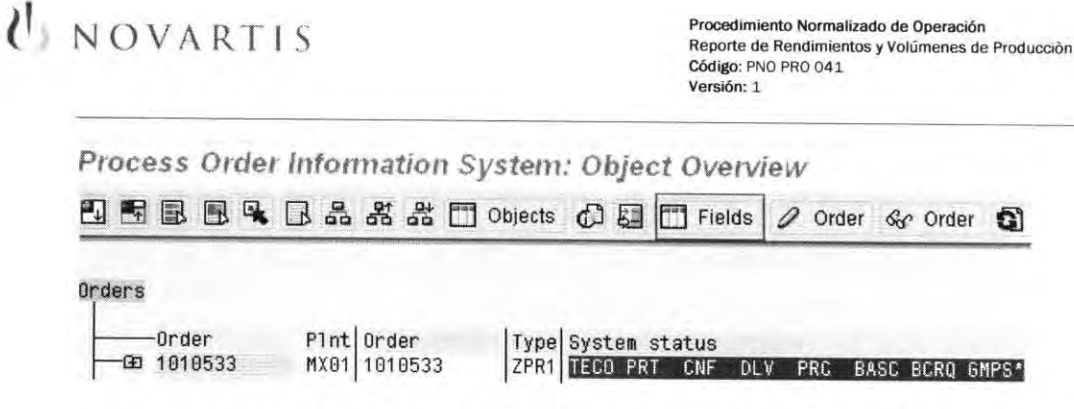

Aparecerá una nueva pantalla. Colóquese en cualquier renglón de la columna Selection  $\bullet$ criteria y de click en el botón  $\blacksquare$ . La columna cambiará de color y deberá seleccionar los criterios: Material, Material description, Batch, Order quantity, Delivered quantity, Production scheduler y Actual finish date. Finalizando la selección oprima el botón aceptar dos veces.

Procedimiento Normalizado de Operación

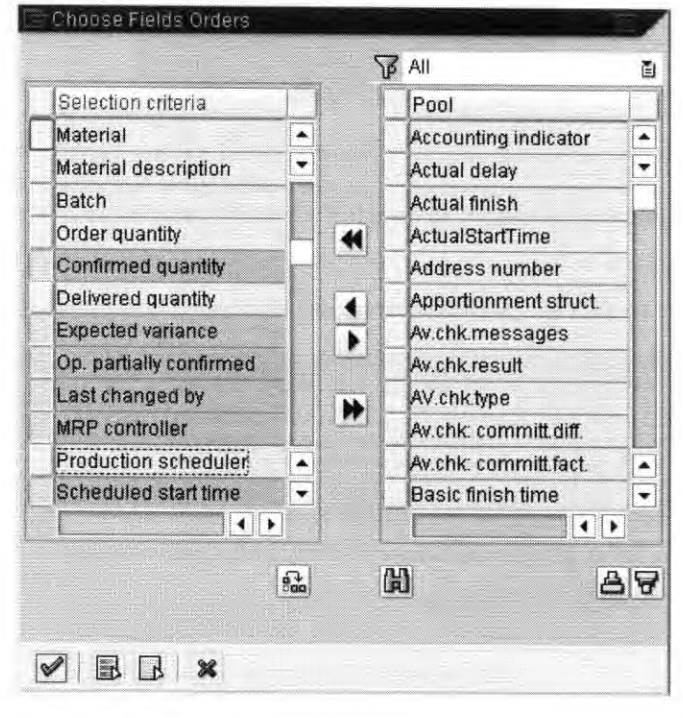

Pág. 13 de 14

Eliminado: I

 $\mathcal{C}$  NOVARTIS Procedimiento Normalizado de Operación Reporte de Realizado de Operación Reporte de Rendimientos y Volúmenes de Producción Código: PNO PRO 041 Versión: 1

Eliminado: I

- A partir de este punto comienza la transferencia de la información. Para ello posicionese en el menú principal System y seleccione: List  $\rightarrow$  Save  $\rightarrow$  Local File.
- Aparecerá la siguiente ventana, donde deberá seleccionar Spreadsheet y presione el botón aceptar.

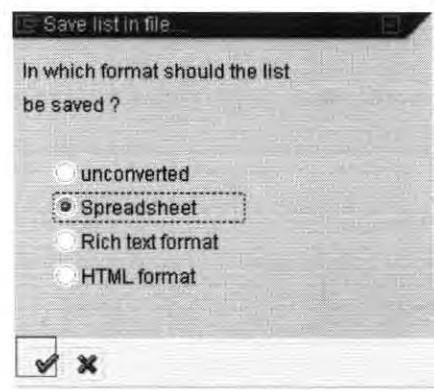

- La siguiente pantalla iniciará la transferencia de la información de SAP a un archivo tipo excel. Para ello busque la siguiente ruta: G:\busunits\TechOps\Posteo\2006\FR's Volumen de Producción y Rendimiento\ MONTH Volume Production.x ls
- Guarde el archivo con el nombre del mes correspondiente y de click en el botón Transfer.

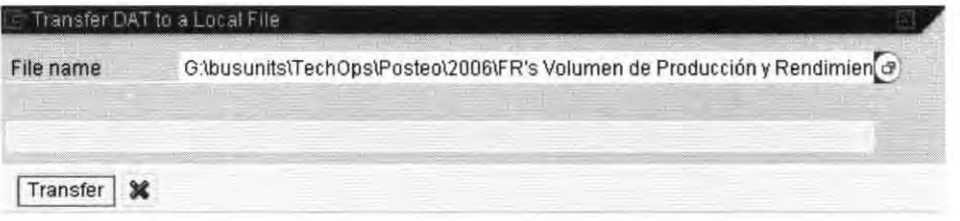

• Abra el archivo con extensión exccl y elabore el reporte. incluyendo 3 hojas de trabajo y agregando adicional la Forma Farmacéutica y el Rendimiento.

UNOVARTIS

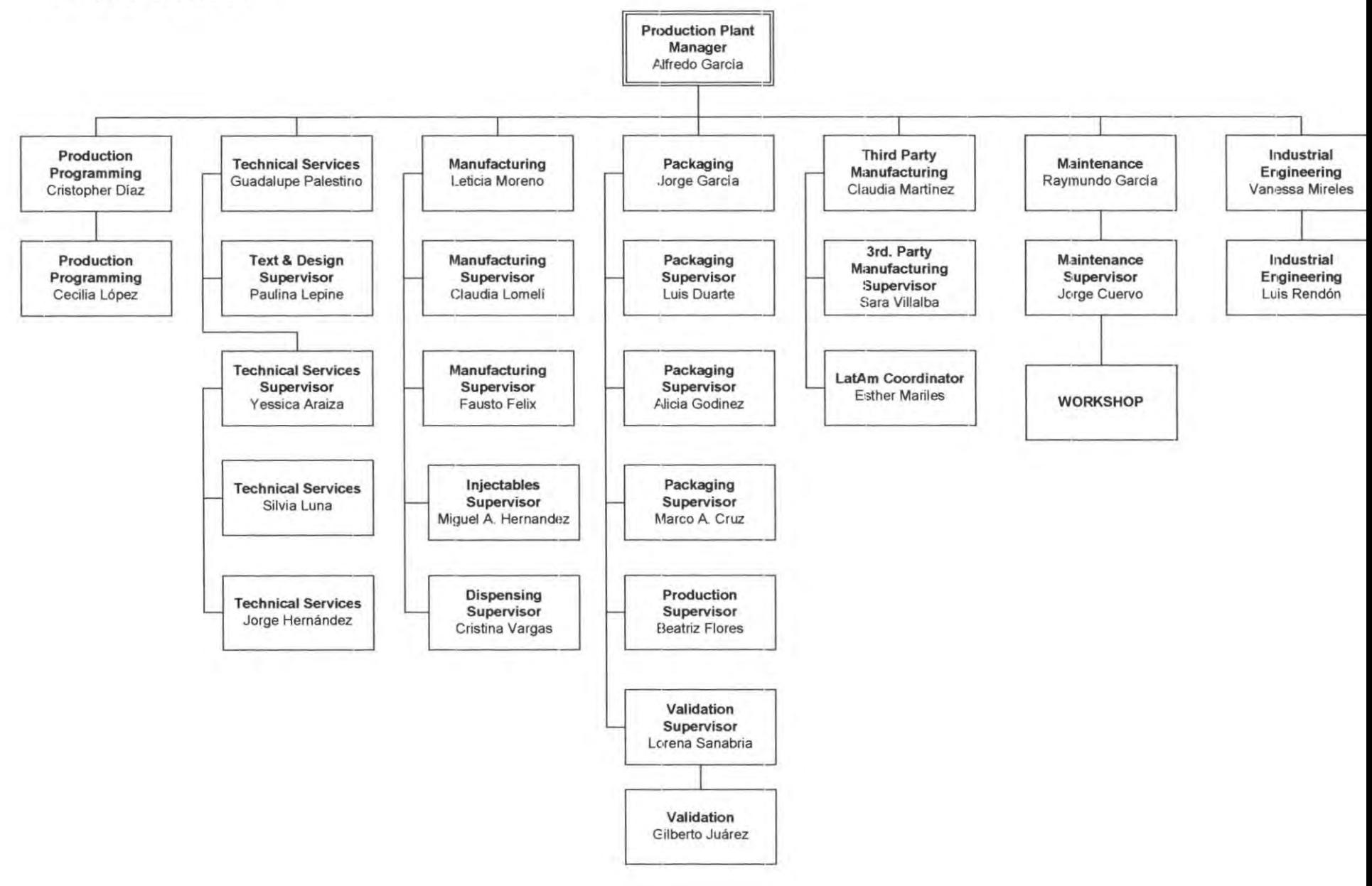

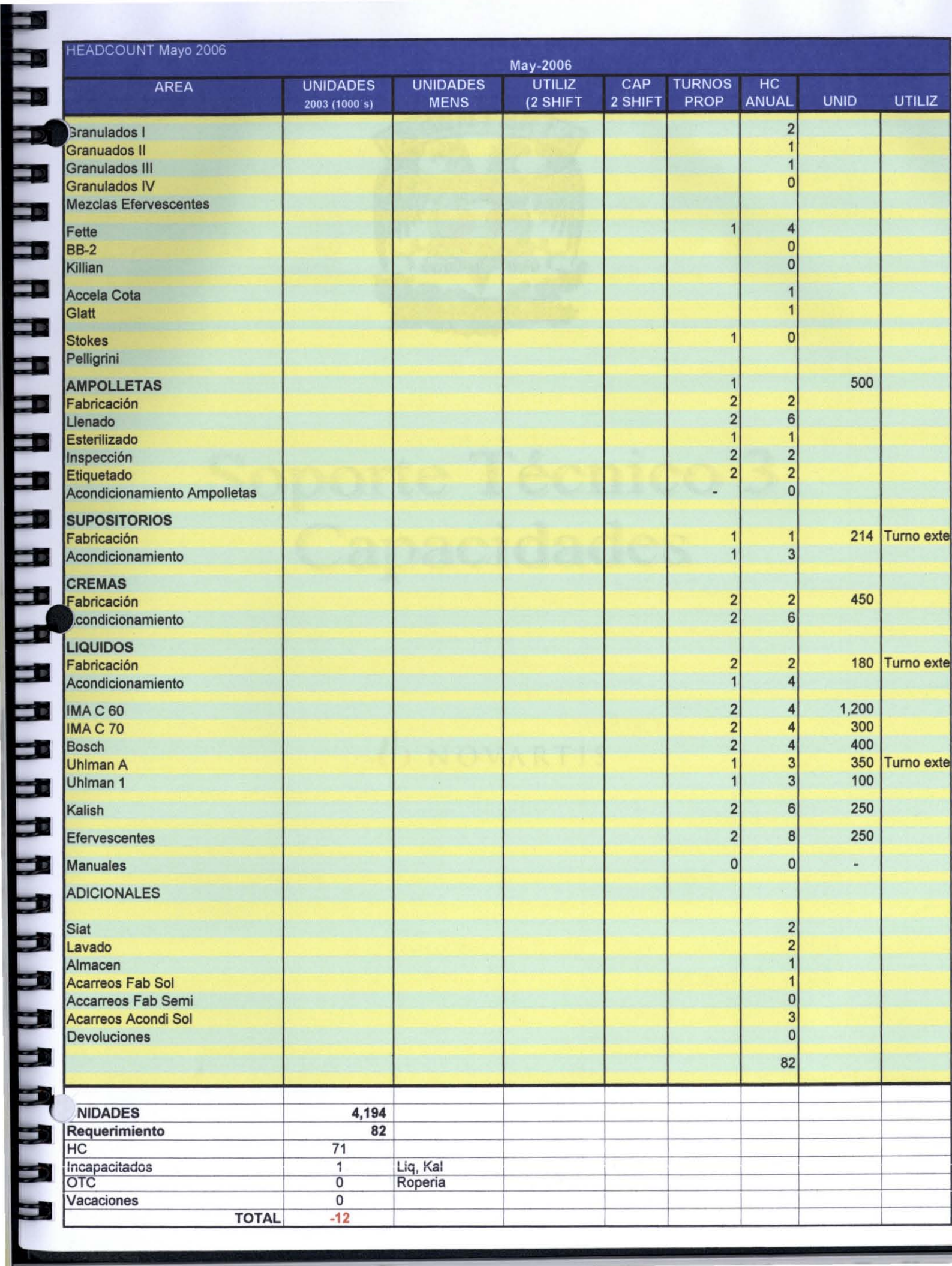

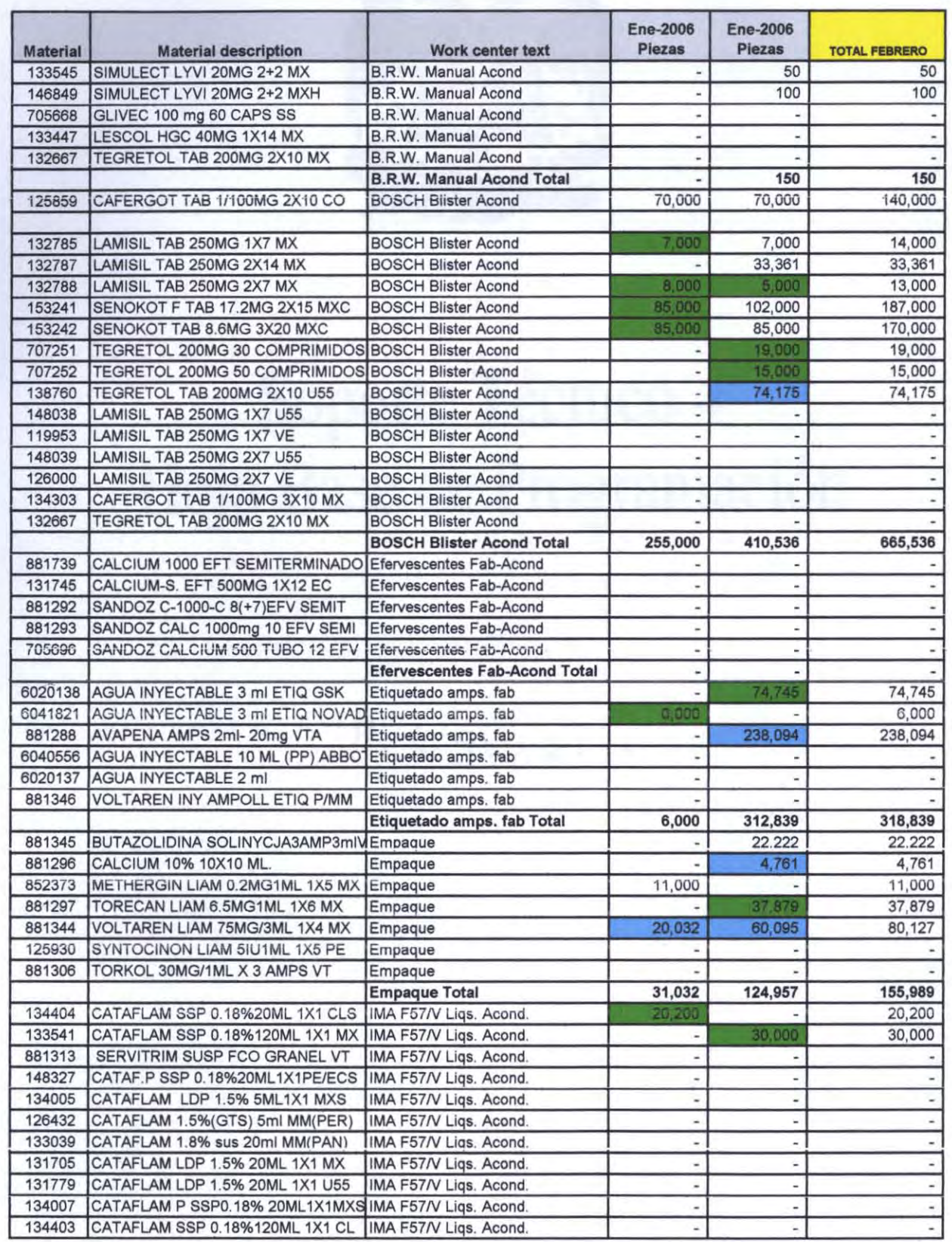

**RRAARAAAAAAAAAAAAAAAAAAAAAAAAAA** 

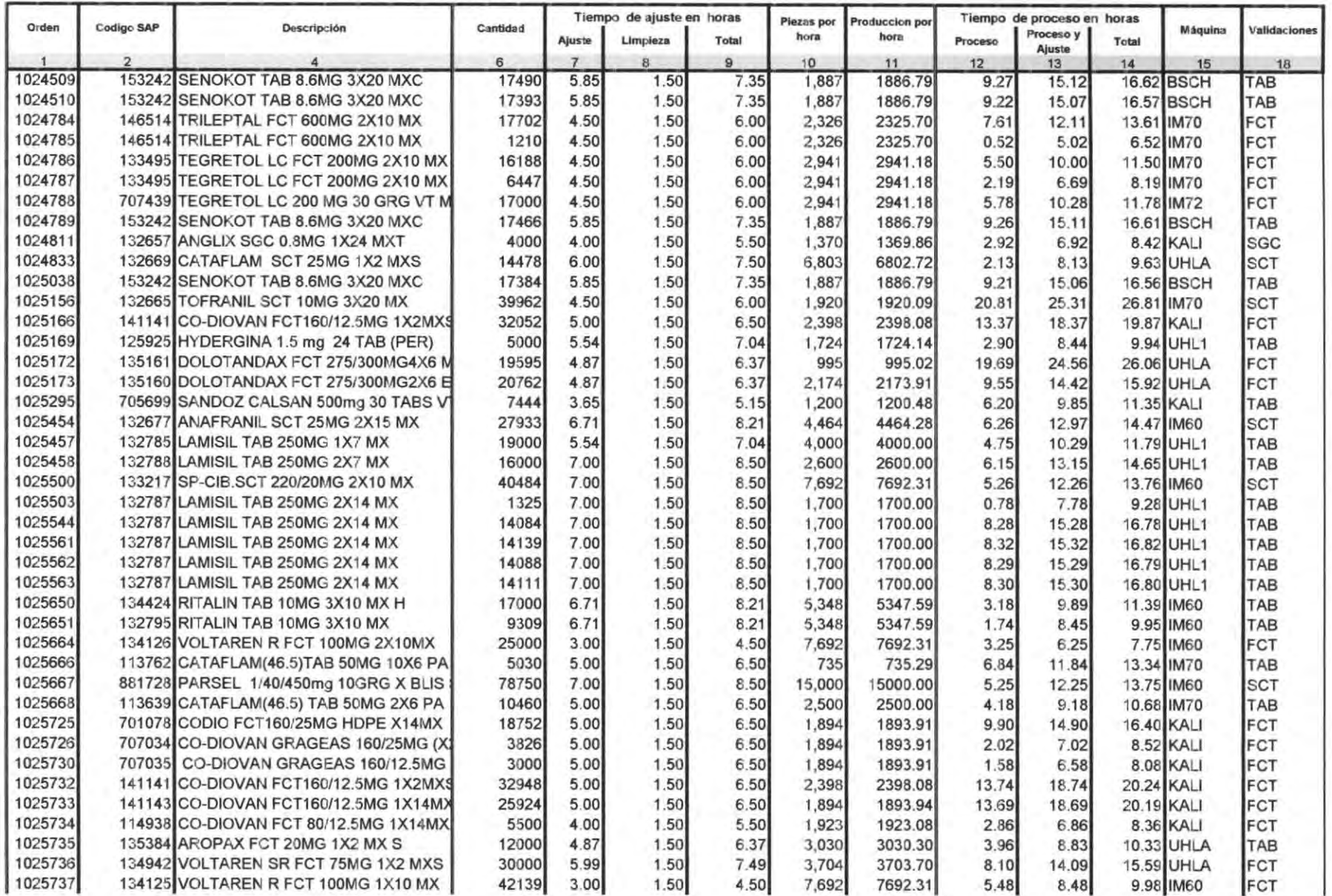